# Anybus EtherNet/IP

SSW900-CETH-IP-N

User's Guide

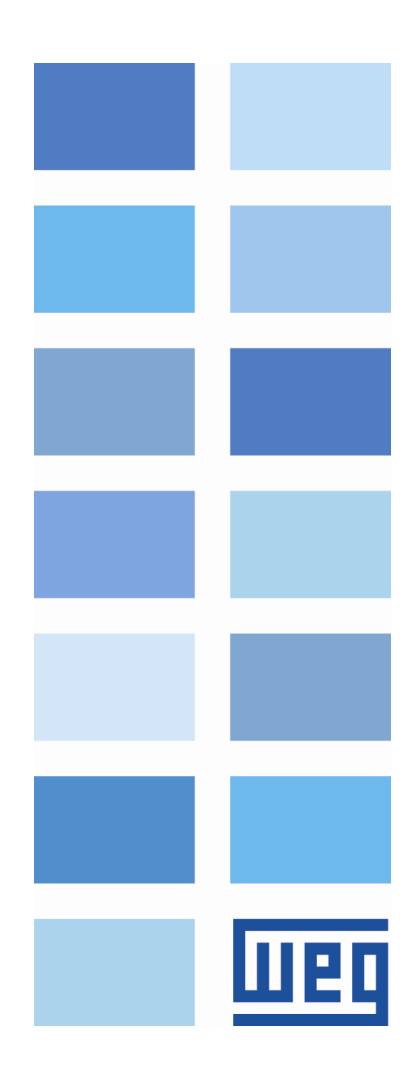

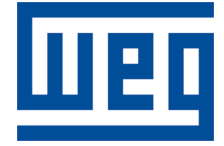

# Anybus EtherNet/IP User's Guide

Series: SSW900 Software version: 1.2X Language: English Document: 10004627417 / 02 Build 5251

Publication Date: 01/2019

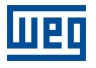

The information below describes the reviews made in this manual.

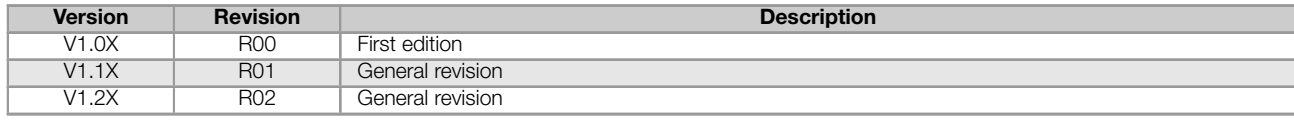

# **CONTENTS**

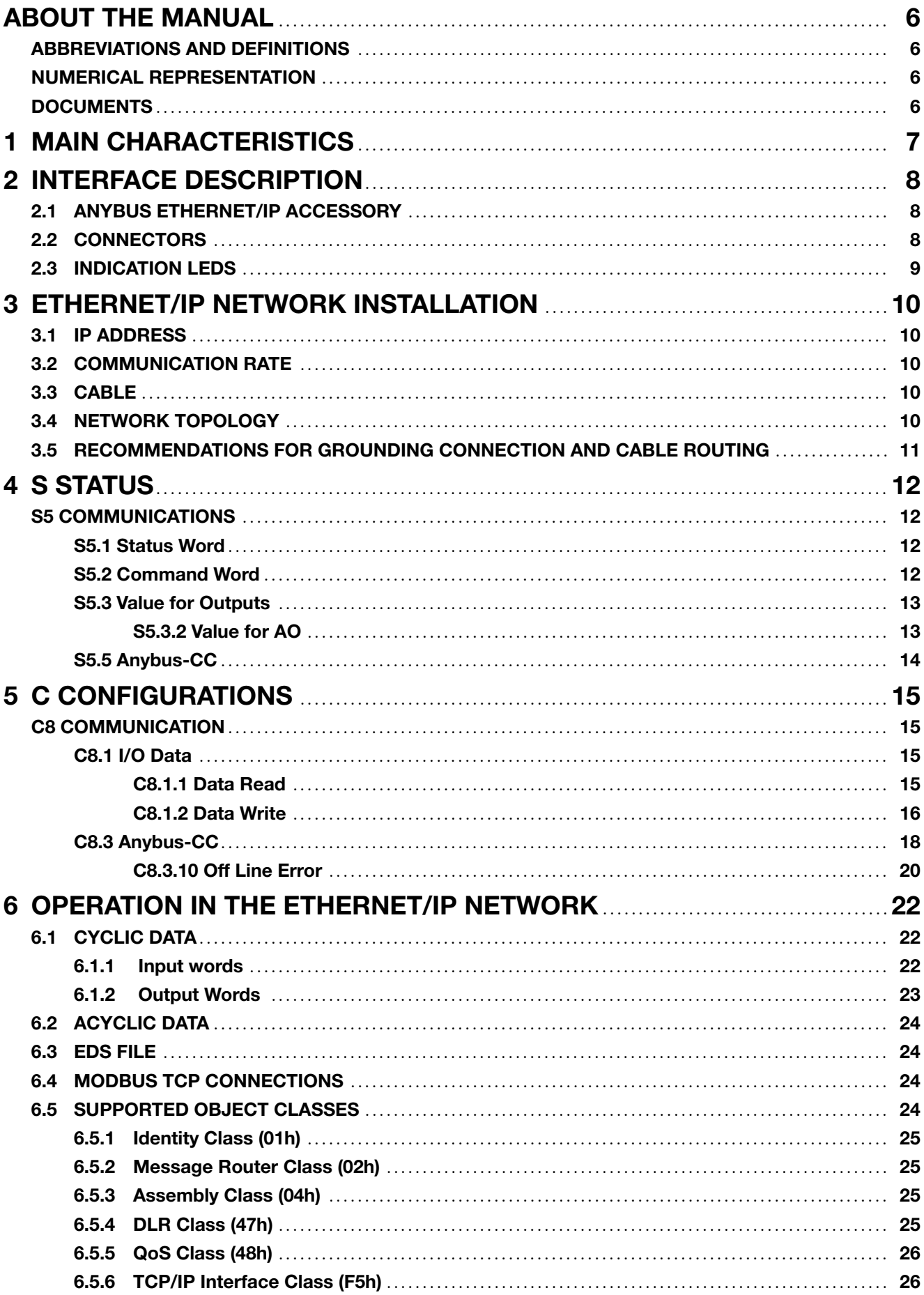

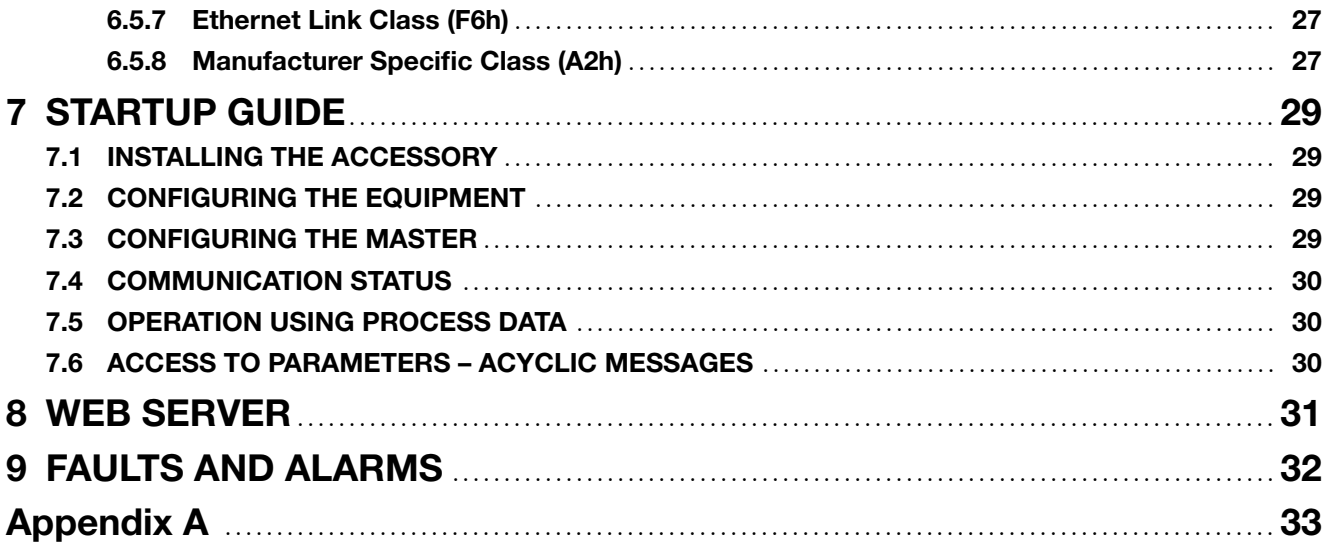

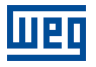

# ABOUT THE MANUAL

<span id="page-5-0"></span>This manual supplies the necessary information for the operation of the SSW900 soft-starter using the Anybus EtherNet/IP interface. This manual must be used together with the SSW900 user's manual and programming manual.

### ABBREVIATIONS AND DEFINITIONS

<span id="page-5-1"></span>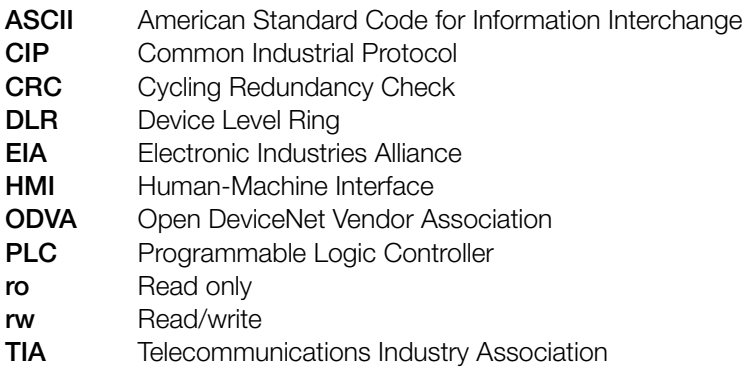

### NUMERICAL REPRESENTATION

<span id="page-5-2"></span>Decimal numbers are represented by means of digits without suffix. Hexadecimal numbers are represented with the letter 'h' after the number. Binary numbers are represented with the letter 'b' after the number.

### **DOCUMENTS**

<span id="page-5-3"></span>The EtherNet/IP protocol was developed based on the following specifications and documents:

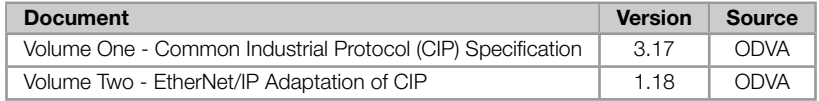

In order to obtain this documentation, consult ODVA, which is nowadays the organization that keeps, publishes and updates the information related to the EtherNet/IP network.

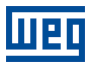

# <span id="page-6-0"></span>1 MAIN CHARACTERISTICS

Below are the main characteristics for communication of the soft-starter SSW900 with Anybus EtherNet/IP accessory.

- The interface follows the Fast Ethernet 100BASE-TX standard.
- It allows communication using the 10 or 100 Mbps rates in half or full duplex mode.  $\alpha$
- It has a built-in, two-port Ethernet switch.
- The Ethernet ports work with Auto-MDIX (automatic medium-dependent interface crossover), a technology which automatically detects the type of cable used and configures the connection accordingly, eliminating the need of cross-over cables.
- It is supplied with an EDS file for the network master configuration.
- Allows up to 50 input words and 20 output words for cyclic data communication.
- Acyclic data available for parameterization.
- Device Level Ring (DLR) and linear network topology supported.
- It features up to 2 Modbus TCP connections.

# 2 INTERFACE DESCRIPTION

<span id="page-7-0"></span>The SSW900 soft-starter has two Slots for accessories (Figura 2.1). Parameters S3.5.1 and S3.5.2 present which accessory was recognized by Slot.

The accessories can be connected to any Slot, but only one type of each communication accessory is allowed. The Anybus-CC communication accessories (regardless of the proto[col](#page-7-3) implanted) are [identifi](#page-37-0)ed o[n these](#page-37-0) parameters as Anybus-CC.

<span id="page-7-3"></span>Read the user's manual of the SSW900 soft-starter before installing or using this accessory.

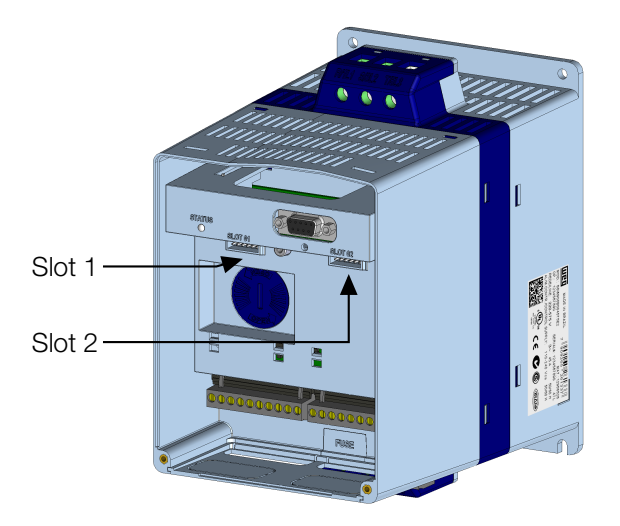

**Figure 2.1:** Slots for accessories

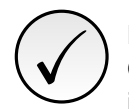

#### NOTE!

Only one Anybus-CC communication accessory can be connected to the SSW900 soft-starter, even if they are different protocols.

# 2.1 ANYBUS ETHERNET/IP ACCESSORY

<span id="page-7-1"></span>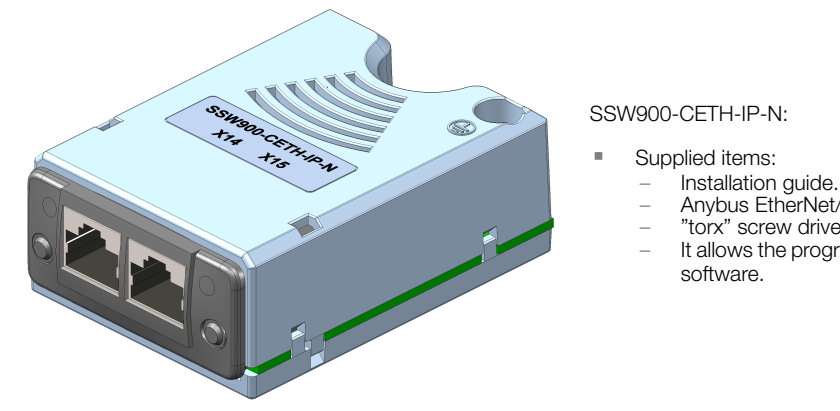

- Anybus EtherNet/IP communication module.
- "torx" screw driver for fixing the module.
- It allows the programming of the drive via network configuration

### 2.2 CONNECTORS

<span id="page-7-2"></span>The accessory for EtherNet/IP communication has two RJ45 connectors for network connection. The connector pin out follows the Fast Ethernet 100BASE-TX standard, using two pairs of cables for data transmission and reception.

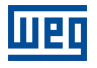

The housings of the Ethernet connectors, which are normally connected to the cable shield, have connections between themselves and to the protective earth via an RC circuit.

# <span id="page-8-0"></span>2.3 INDICATION LEDS

The EtherNet/IP accessory has an LED indicator for the Link status in each Ethernet connector ( $\bullet$  and  $\bullet$ ), and two LEDs for state indication, one for the communication module (MS) and another for the network (NS). These LEDs have the following functions and indications.

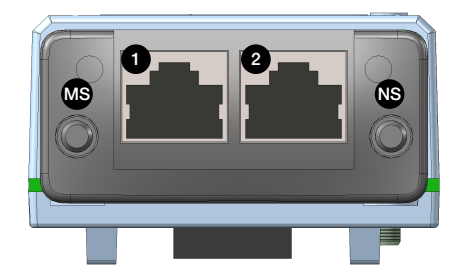

Table 2.1: LED Link

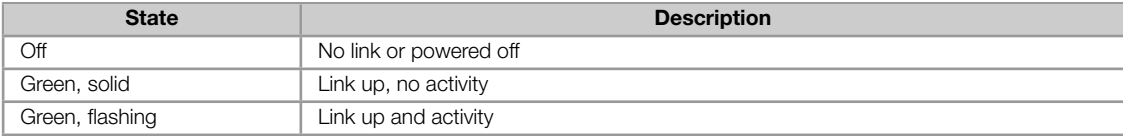

The MS LED indicates the conditions of the module itself. That is, whether it is able to work or not. The table below shows the possible states:

#### Table 2.2: State of the EtherNet/IP module

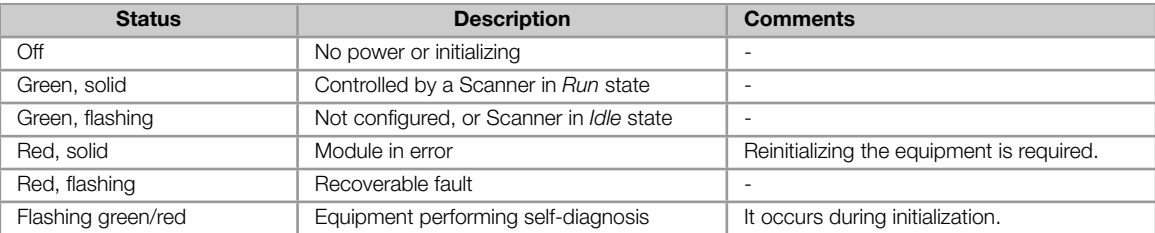

The NS LED provides information about the state of the EtherNet/IP network. The table below presents the description of those states.

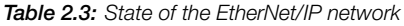

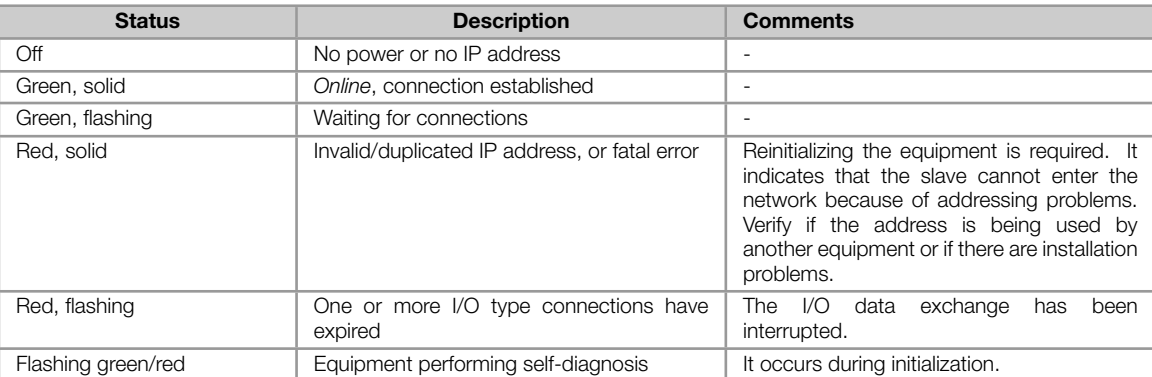

# 3 ETHERNET/IP NETWORK INSTALLATION

<span id="page-9-0"></span>This chapter presents recommendations related to equipment installation in an EtherNet/IP network.

### 3.1 IP ADDRESS

<span id="page-9-1"></span>Every equipment in an Ethernet network needs an IP address and subnet mask.

The IP addressing is unique in the network, and each equipment must have a different IP. The subnet mask is used to define which IP address range is valid in the network.

The SSW900 soft-starter allows the use of two methods for programming these features, programmable via C8.3.4:

- Parameters: uses the configurations of IP address, mask and gateway as programmed on equipment parameters.
- DHCP: enable the configuration of the SSW900 via DHCP server. The DHCP can automatically assign IP u, addresses, subnet mask, etc. to the devices on the network. The configurations performed via par[ameters](#page-17-1) are disregarded.

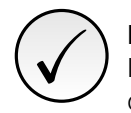

NOTE!

After changing these properties, for the changes to take effect, the equipment must be turned off and on again, or requesting the settings update via C8.3.1.

### 3.2 COMMUNICATION RATE

<span id="page-9-2"></span>The Ethernet interfaces of the SSW900 soft-starter can communicate using the 10 or 100 Mbps rates in half or full duplex mode.

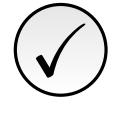

#### NOTE!

It is important that, for each Ethernet connection made between two points, the baud rate and the duplex mode are set to the same option. If the option AUTO is used in one of the points, you must set the other point also to AUTO, or to half duplex mode.

# 3.3 CABLE

<span id="page-9-3"></span>Recommended characteristics for the cable:

- Standard Ethernet cable, 100Base-TX (FastEthernet), CAT 5e or higher.
- Shielded cable.
- Maximum length between devices: 100 m.

For installation, it is recommended the use of shielded Ethernet cables specific for use in industrial environment.

### 3.4 NETWORK TOPOLOGY

<span id="page-9-4"></span>To connect SSW900 soft-starter in an EtherNet/IP network, usually the star connection is made using an industrial switch.

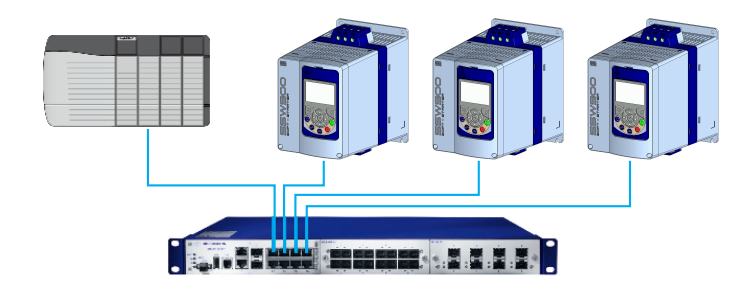

Figure 3.1: Star topology

It is also possible to make the connection in daisy chain, allowing a topology equivalent to a bus.

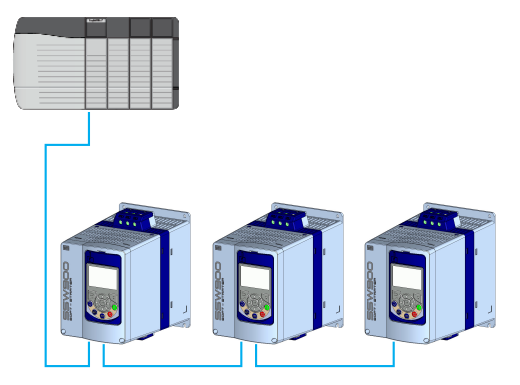

Figure 3.2: Daisy chain topology

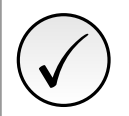

### NOTE!

When the equipment is turned off, the built-in switch is also deactivated, preventing communication with the subsequent equipment.

# <span id="page-10-0"></span>3.5 RECOMMENDATIONS FOR GROUNDING CONNECTION AND CABLE ROUTING

The correct connection with the ground decreases problems caused by interference in an industrial environment. The following are some recommendations about grounding and cable routing:

- Always use shielded twisted pair Ethernet cables and connectors with metallic housing. ×
- Connect the equipment grounding via grounding terminal. Avoid the cable connection on multiple grounding  $\bar{a}$ points, especially where there are grounds with different potentials.
- Pass signal cables and communication cables in dedicated pathways. Prevent laying these cables next to power cables.

# <span id="page-11-0"></span>4 S STATUS

Allows viewing of the SSW reading variables.

### S5 COMMUNICATIONS

<span id="page-11-1"></span>HMI monitoring parameters of the communication interfaces.

For a detailed description, refer to the Anybus-CC, CANopen, DeviceNet and Modbus RTU User's Manuals of the SSW according to the interface used.

#### <span id="page-11-2"></span>S5.1 Status Word

.1 SSW 0 ... 15 Bit

#### Description:

Word of SSW status.

#### .1 SSW Word of SSW status.

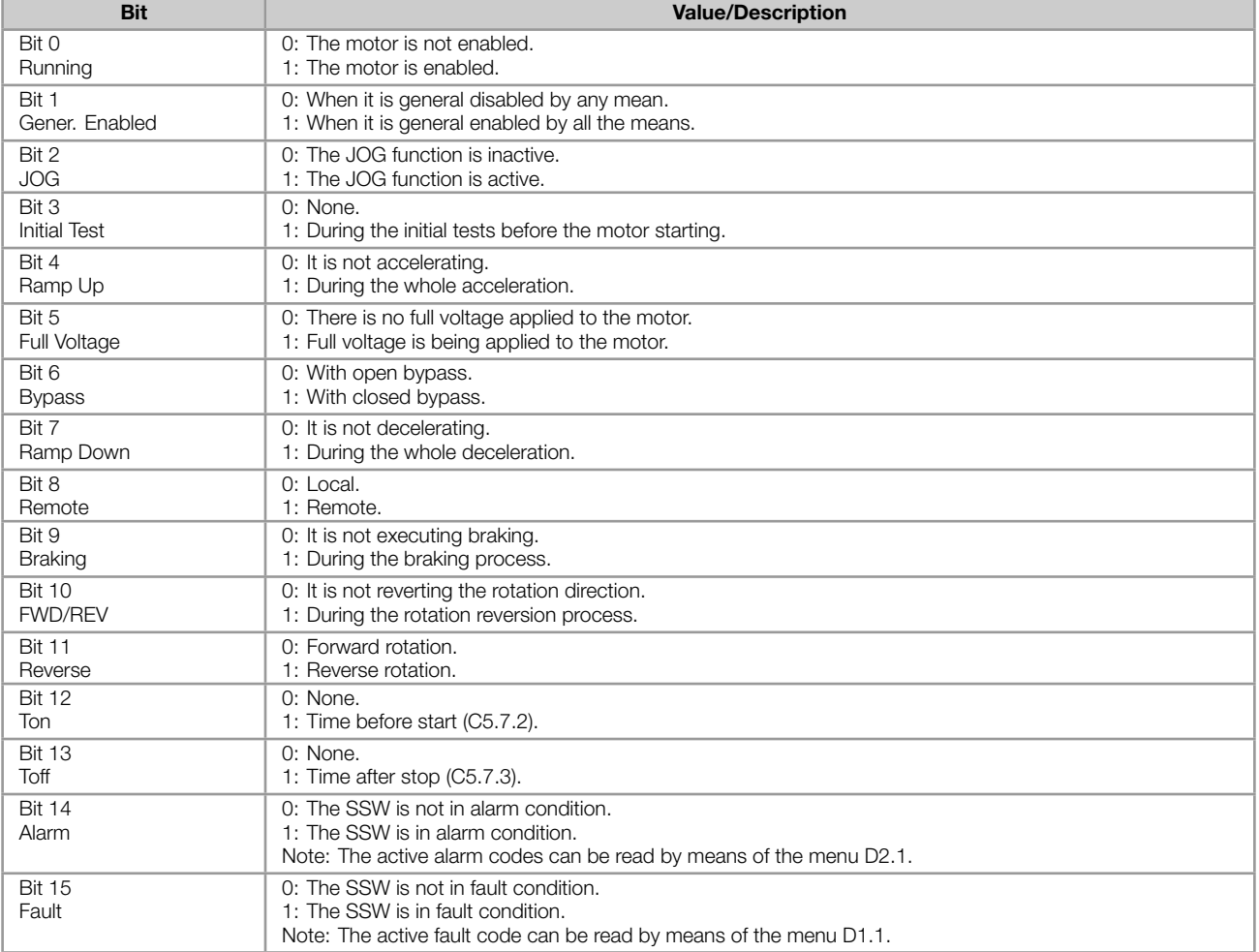

#### <span id="page-11-3"></span>S5.2 Command Word

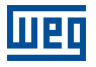

#### Description:

Command word of all sources of the SSW. The RUN/STOP and JOG commands of the sources which are not active will be reset.

.5 Slot1 Control word via any communication accessory connected to Slot 1.

.6 Slot2 Command word via any communication accessory connected to Slot 2.

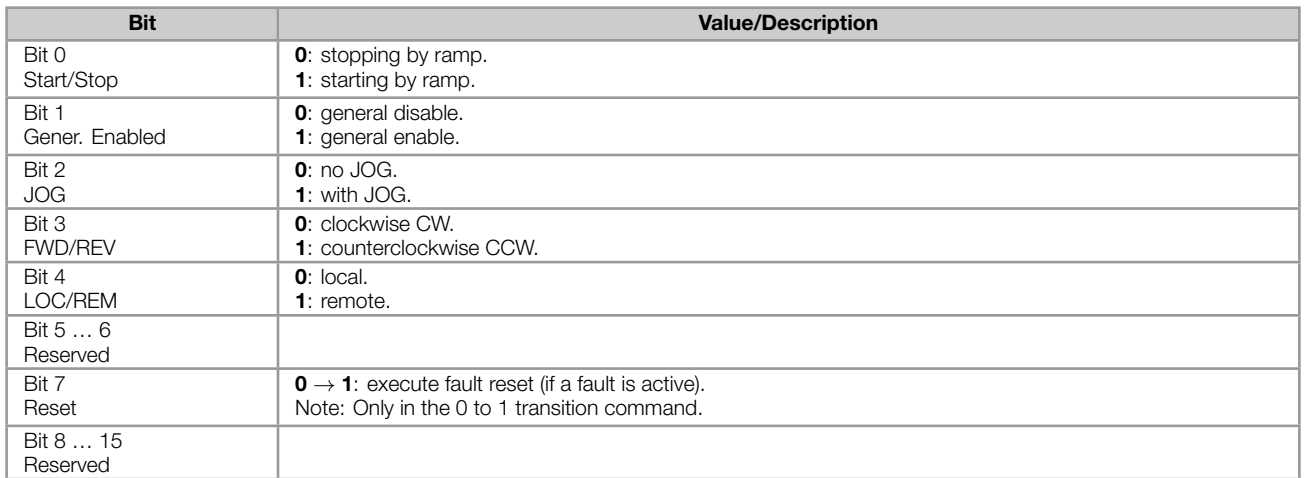

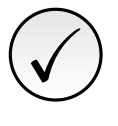

#### NOTE!

If the RUN/STOP and JOG commands are by a certain source and it is active, only these commands can be viewed in S5.2. For security reasons, all the other commands of the other sources which are not active will be reset.

#### <span id="page-12-0"></span>S5.3 Value for Outputs

.1 DO Value 0 ... 15 Bit

#### Description:

Value for digital and analog outputs via serial communication.

.1 DO Value Value for the digital outputs via network interfaces.

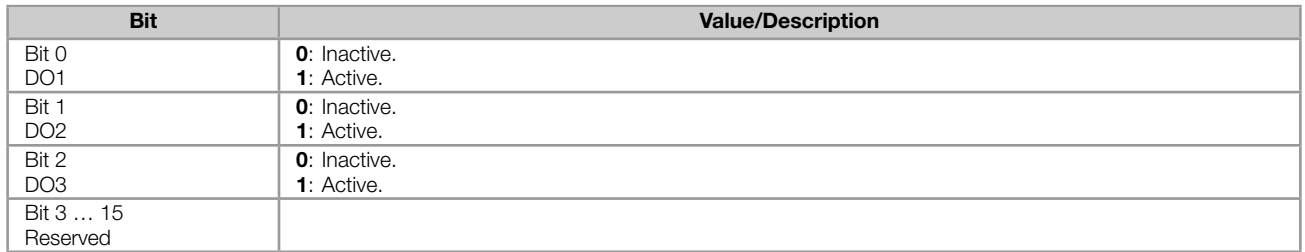

#### <span id="page-12-1"></span>S5.3.2 Value for AO

.1 AO in 10 bits 0 ... 1023

#### Description:

Value for the analog output via network interfaces.

.1 AO in 10 bits Value for the analog output via network interfaces: 0...1023. 0=0% and 1023=100%.

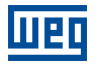

### <span id="page-13-0"></span>S5.5 Anybus-CC

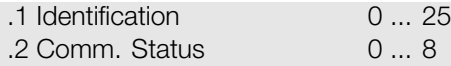

#### Description:

Status of the Anybus communication accessory and the protocols that use this interface.

.1 Identification It allows identifying the connected Anybus module.

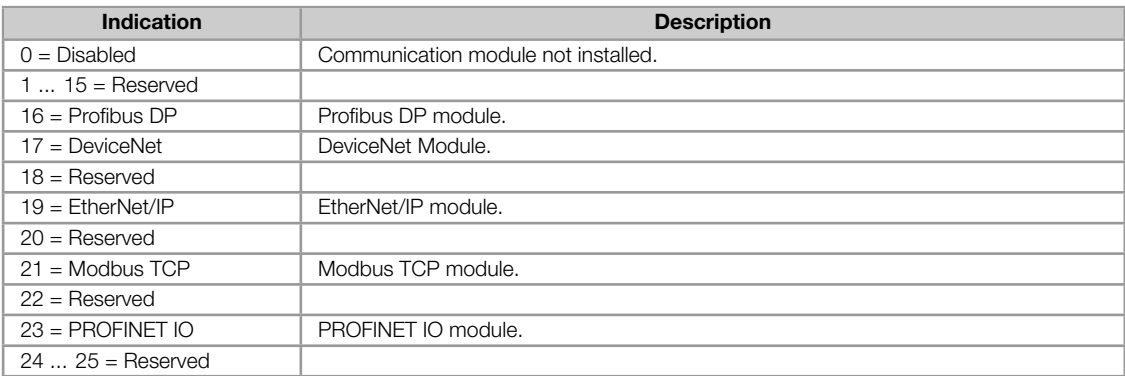

#### .2 Comm. Status It informs the communication module status.

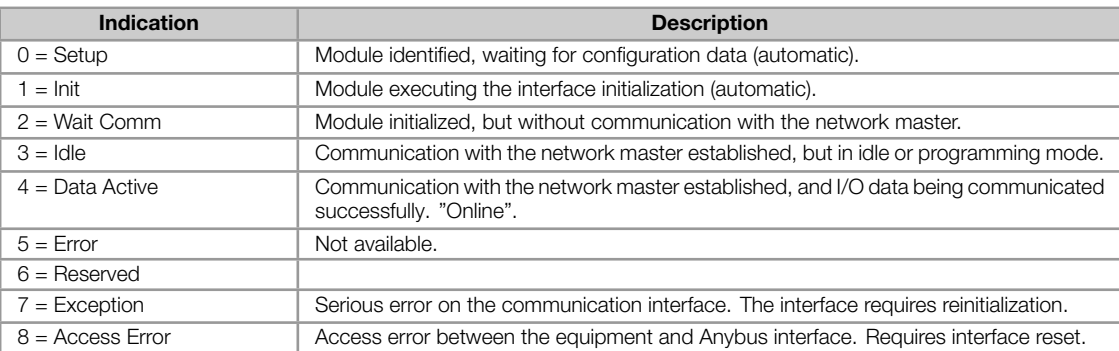

# <span id="page-14-0"></span>5 C CONFIGURATIONS

This menu allows the programming of all SSW configuration parameters.

### C8 COMMUNICATION

<span id="page-14-1"></span>To change information via communication network, the SSW has several standard protocols.

The following necessary accessories and protocols are available:

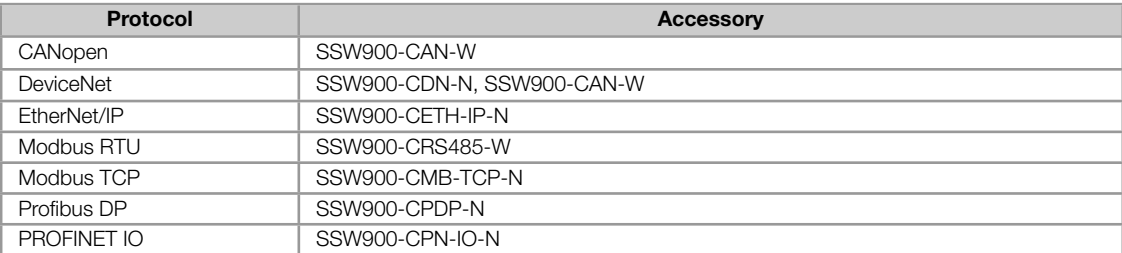

For further details regarding the SSW configuration to operate these protocols, refer to the SSW Communication Manual.

#### C8.1 I/O Data

<span id="page-14-2"></span>Configure network data exchange area.

Use this for cyclic communication over SSW900-CAN-W module (DeviceNet), SSW900-CPDP-N, SSW900-CDN-N, SSW900-CETH-IP-N and SSW900-CPN-IO-N. For SSW900-CRS485-W using Modbus RTU protocol or SSW900- CMB-TCP-N module, a contiguous area of holding registers (@1500-@1549 and @1600-@1619) can be accessed using standard Modbus functions.

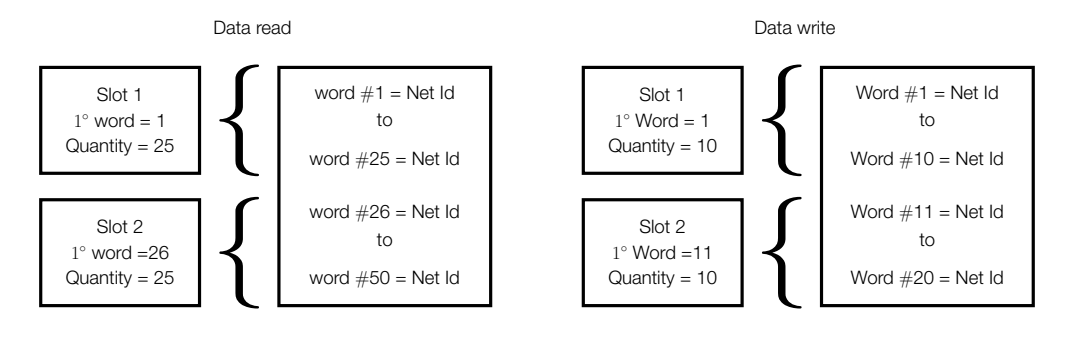

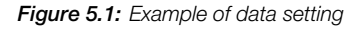

#### <span id="page-14-3"></span>C8.1.1 Data Read

Configure a set of 16 bit parameters to read over the network.

<span id="page-14-4"></span>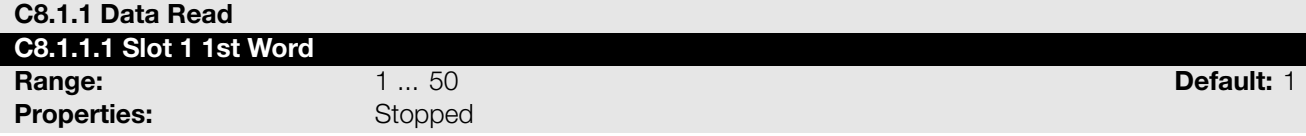

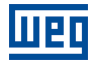

#### Description:

It sets the index of the first programmable read word for data communication (inputs for master).

<span id="page-15-1"></span>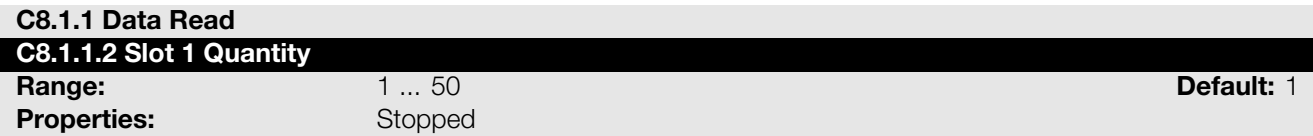

#### Description:

It sets the number of read words for data communication (inputs for master), from the first word on.

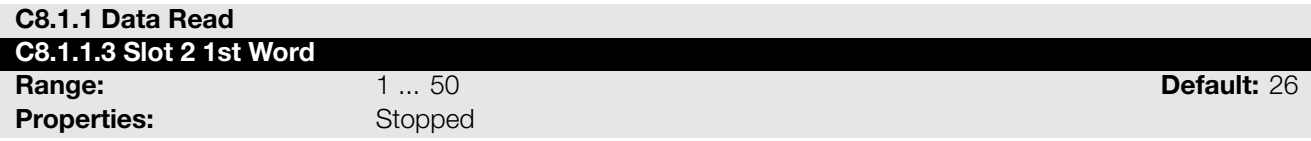

#### Description:

It sets the index of the first programmable read word for data communication (inputs for master).

<span id="page-15-2"></span>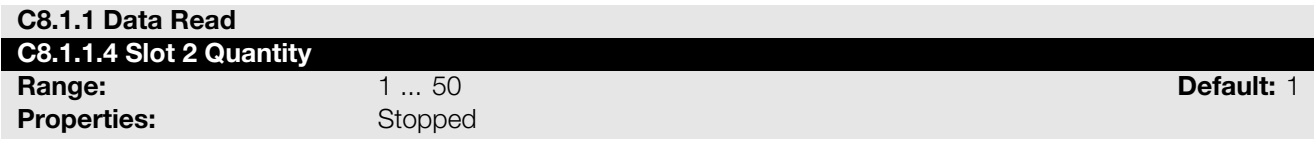

#### Description:

It set the number of read words for data communication (inputs for master), from the first word on.

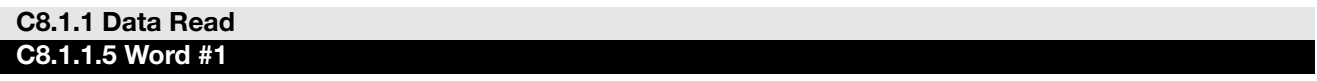

#### C8.1.1.5 to C8.1.1.54

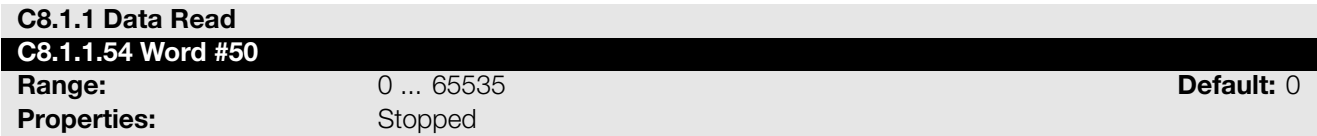

#### Description:

Select the net address of other parameter, which content will be available as reading data for fieldbus interfaces (inputs: sent to master).

The data size of the referenced parameter must be considered. If data size is bigger than 16 bits, the next data read word configuration must be set to the same net address.

#### <span id="page-15-0"></span>C8.1.2 Data Write

Configure a set of 16 bit parameters to write over the network.

<span id="page-15-3"></span>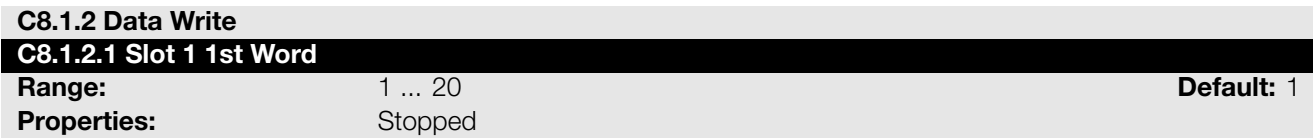

#### Description:

It sets the index of the first programmable write word for data communication (outputs for master).

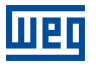

#### <span id="page-16-0"></span>C8.1.2 Data Write

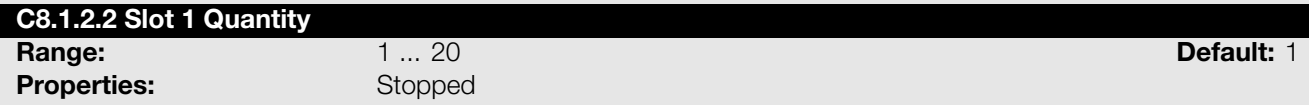

#### Description:

It sets the number of write words for data communication (outputs for master), from the first word on.

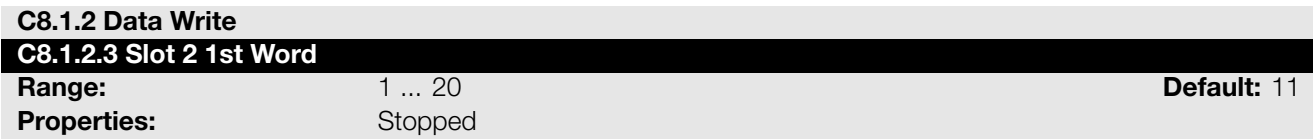

#### Description:

It sets the index of the first programmable write word for data communication (outputs for master).

<span id="page-16-1"></span>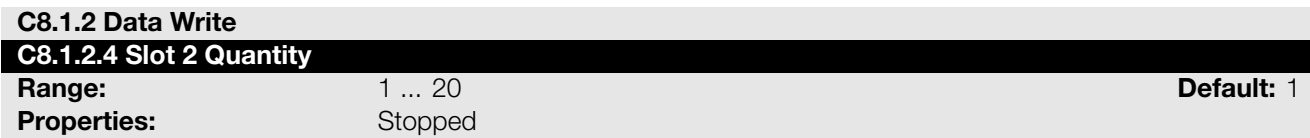

#### Description:

It sets the number of write words for data communication (outputs for master), from the first word on.

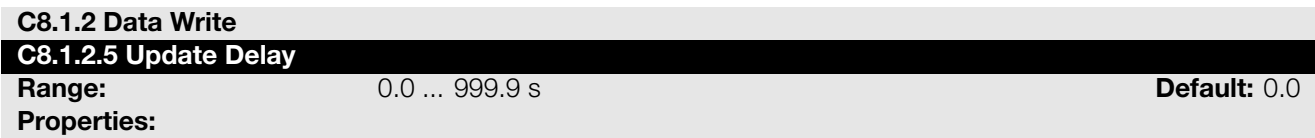

#### Description:

Whenever there is a transition from offline (without cyclic data) to online (with cyclic write data), the data received via communication networks (write words) is ignored during this programmed time, remaining in the state it was before the beginning of the reception.

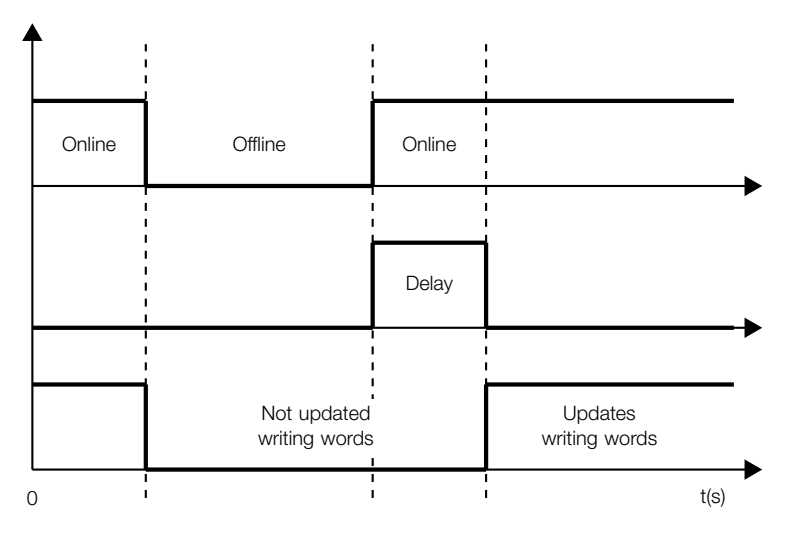

Figure 5.2: Delay in the update of the I/O words

#### C8.1.2 Data Write C8.1.2.6 Word #1

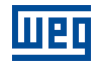

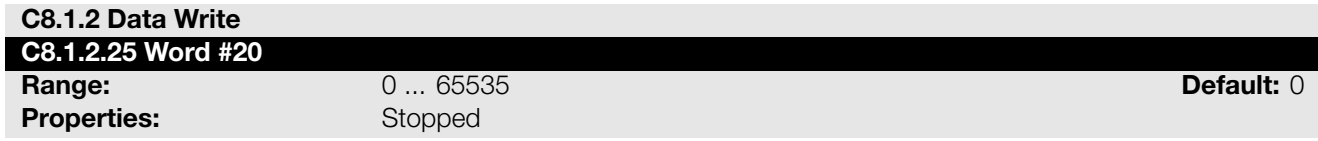

#### Description:

Select the net address of other parameter, which content will be available as writing data for fieldbus interfaces (outputs: received from master).

The data size of the referenced parameter must be considered. If data size is bigger than 16 bits, the next data write word configuration must be set to the same net address.

#### C8.3 Anybus-CC

<span id="page-17-0"></span>Configuration for the Anybus-CC communication and protocols that use this interface.

For a detailed description, refer to the SSW900 Anybus-CC User's Manual specific for the desired protocol, supplied in electronic format.

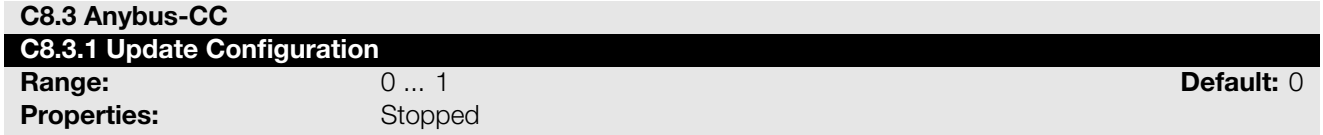

#### Description:

It allows forcing a reinitialization of the Anybus-CC communication module for the configurations done in the parameters of menus C8.1 and C8.3 to be applied.

The reinitialization implies communication loss. After the process is completed, this parameter automatically goes back to Regular Operation.

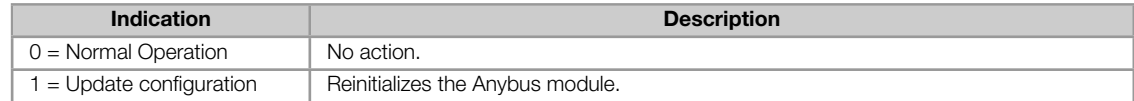

<span id="page-17-1"></span>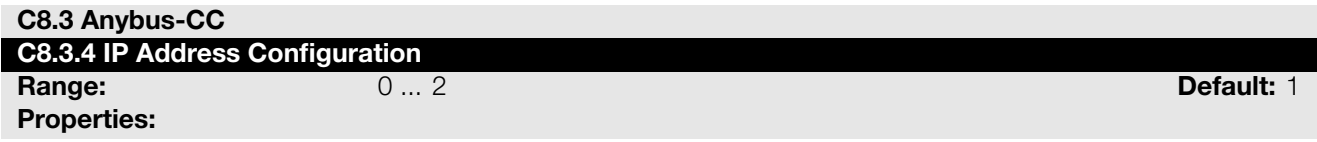

#### Description:

It allows to choose how to set the IP address for the modules Anybus-CC EtherNet/IP, Modbus TCP and PROFINET IO.

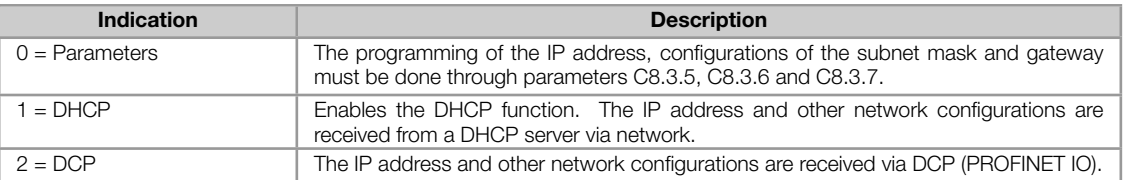

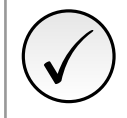

#### NOTE!

After changing this configuration, for the modification to be effective, the equipment must be turned off and then turned on again, or the configurations must be updated through C8.3.1.

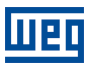

#### C8.3 Anybus-CC C8.3.5 IP Address

NOTE!

# Properties:

**Range:** 0.0.0.0 ... 255.255.255.255 **Default:** 192.168.0.10

#### Description:

It allows programming the IP address of the module Anybus-CC EtherNet/IP, Modbus TCP or PROFINET IO. It is only effective if C8.3.4 = Parameters.

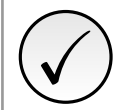

After changing this configuration, for the modification to be effective, the equipment must be turned off and then turned on again, or the configurations must be updated through C8.3.1.

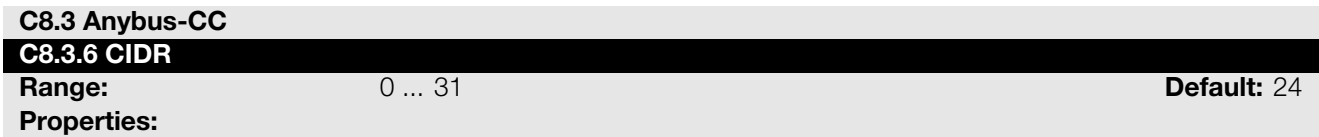

#### Description:

It allows programming the subnet mask used by the module Anybus-CC EtherNet/IP, Modbus TCP or PROFINET IO. It is only effective if  $C8.3.4$  = Parameters.

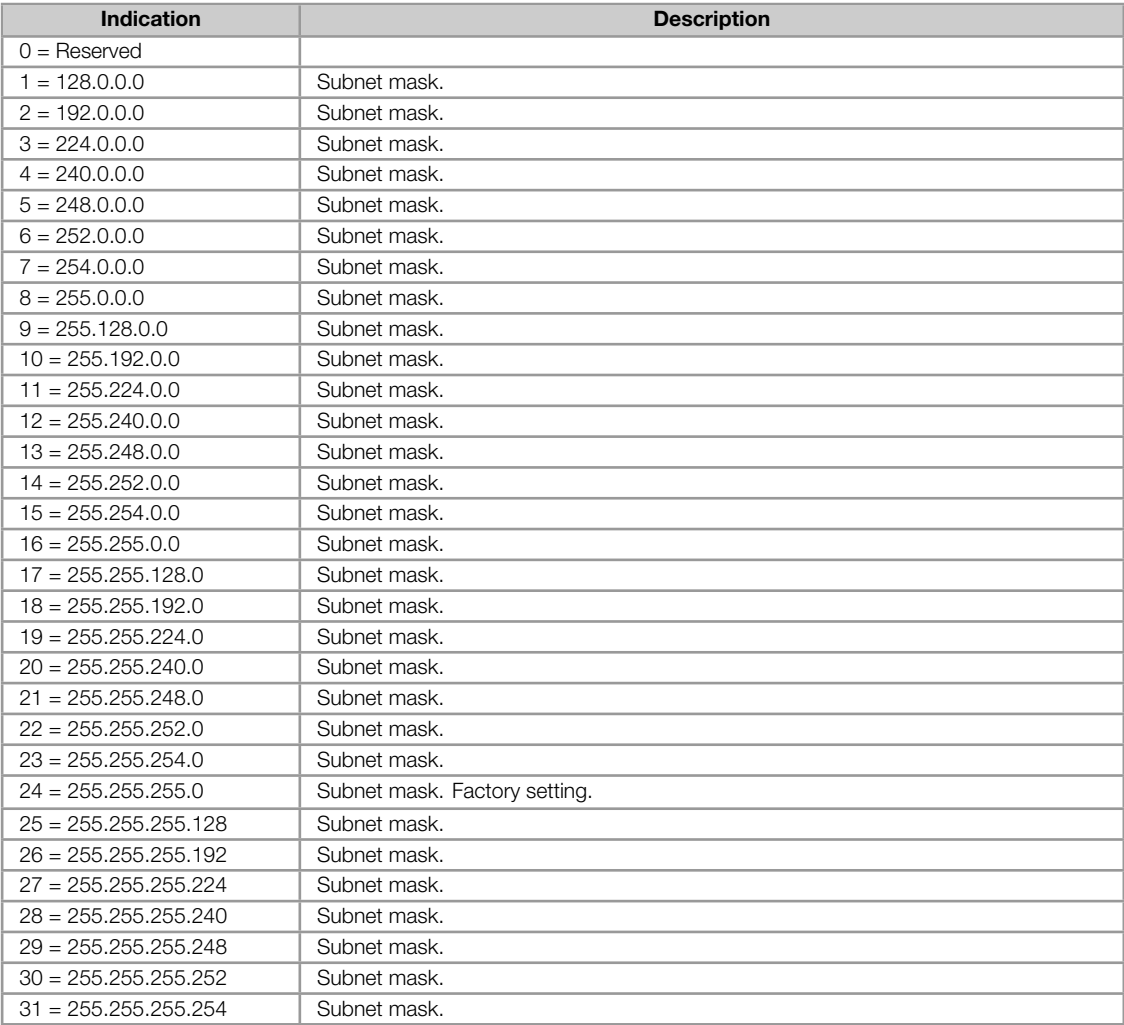

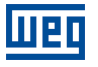

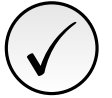

#### NOTE!

After changing this configuration, for the modification to be effective, the equipment must be turned off and then turned on again, or the configurations must be updated through C8.3.1.

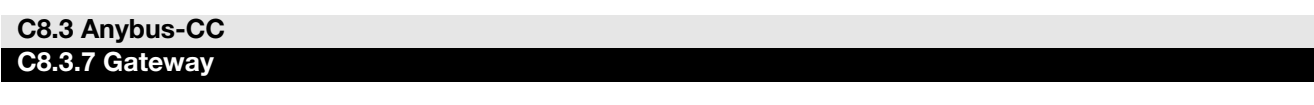

Properties:

**Range:** 0.0.0.0 ... 255.255.255.255 **Default:** 0.0.0.0

#### Description:

It allows programming the IP address of the standard gateway used by the module Anybus-CC EtherNet/IP, Modbus TCP or PROFINET IO. It is only effective if C8.3.4 = Parameters.

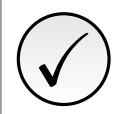

### NOTE!

After changing this configuration, for the modification to be effective, the equipment must be turned off and then turned on again, or the configurations must be updated through C8.3.1.

#### C8.3.10 Off Line Error

<span id="page-19-0"></span>Protection against interruption in the communication with the network master.

If for some reason there is an interruption in the communication between the product and the network master, a communication error will be indicated, alarm A129 or fault F129 will be shown on the HMI, depending on the programming of C8.3.9.1, and the action programmed in C8.3.9.2 will be executed.

It only occurs after the equipment is online. This error is generated for the modules Anybus-CC DeviceNet, EtherNet/IP, Profibus DP and PROFINET IO.

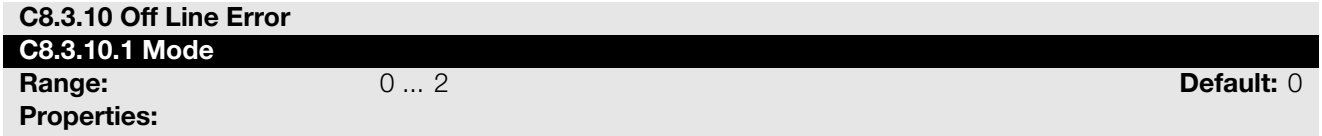

#### Description:

It allows configuring the tripping mode of the protection against interruption in the communication with the network master.

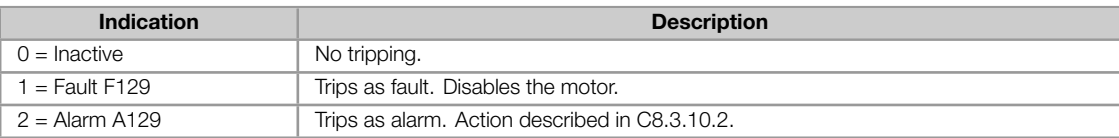

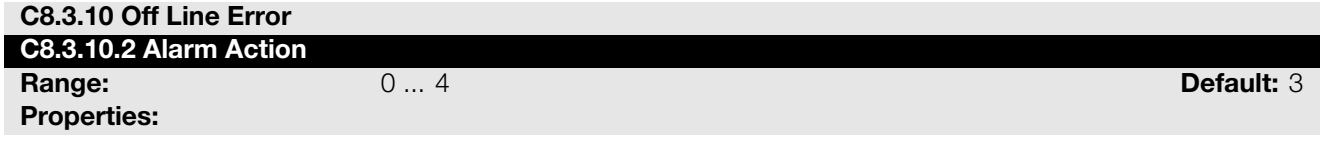

#### Description:

Action for the Anybus-CC Offline communication alarm.

The actions described in this parameter are executed through the writing of the respective bits in the control word of the SLOT to which the accessory Anybus-CC DeviceNet, EtherNet/IP, Profibus DP or PROFINET IO is connected. Thus, for the commands to be effective, the equipment must be programmed to be controlled by the network interface used. This programming is done through menu C3.

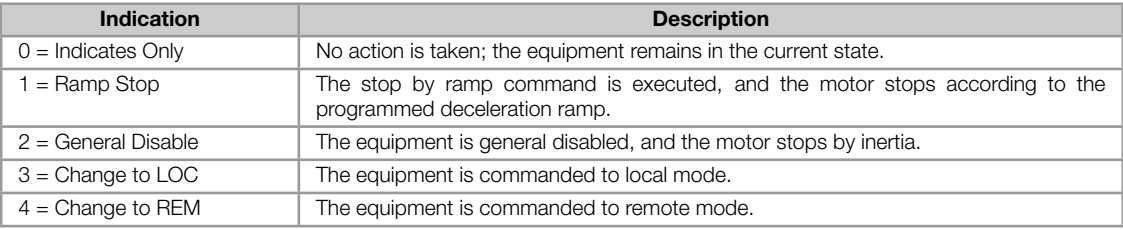

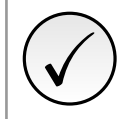

NOTE! The alarm action will only have a function if the error tripping mode C8.3.9.1 is programmed for Alarm A129.

# 6 OPERATION IN THE ETHERNET/IP NETWORK

# <span id="page-21-0"></span>6.1 CYCLIC DATA

<span id="page-21-1"></span>Cyclic data is the data normally used for status monitoring and equipment control. For EtherNet/IP protocol, the interface supports an I/O connection that allows communication up to 50 input words and 20 output words.

It is necessary the configuration to be made both at the slave and master.

#### 6.1.1 Input words

<span id="page-21-2"></span>The SSW900 soft-starter has a reading area with 50 16-bit words available for cyclic data exchange of communication networks. The data available in the reading area (Input) is sent to the master of the network. This area is shared between the two Slots.

To map an object in the reading area, follow the steps below.

- 1. Configure parameter C8.1.1.1 (Slot 1) or C8.1.1.3 (Slot 2). Those parameters indicate which of the reading words starts the input area for the specific Slot.
- 2. Configure on parameter C8.1.1.2 (Slot 1) or C8.1.1.4 (Slot 2) the quantity of input words which must be transmitted via netwo[rk.](#page-14-4)
- 3. Parameters C8.1.1.5 to C8.1.1.54 enable to configure the data that must be provided on the reading words. Those parameters must [contain th](#page-15-1)e network [addresses](#page-15-2) (Net Id) of the data that must be transmitted on the respective reading words. The Net Id list is available on the table A.2. Consider the size of each parameter mentioned in this list when programming each word.

#### Example

The example below presents a configuration for Slot 2. Considering the following parameters to be mapped:

- S5.1.1 Status Word SSW.
- S1.2.4 Main Line Voltage Average.
- S1.1.4 Current Average.
- [S1.5.4 Output Power & P.](#page-38-0)F. P. F..

Sea[rching parameter inform](#page-34-0)ation on the table A.2:

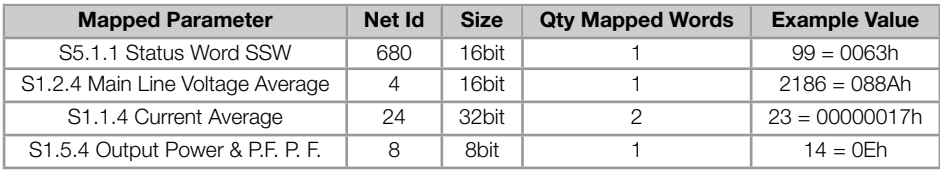

Therefore, the configuration must be performed as shown below:

- 1. C8.1.1.3 Data Read Slot 2 1st Word = 26 *→* first word transmitted via network is the word #26.
- 2. C8.1.1.4 Data Read Slot 2 Quantity =  $5 \rightarrow$  sum of the column "Qty mapped words".
- 3. Table 6.1 presents the configuration parameters of the words and the content of the reading words.

Table 6.1: Example of configuration of the writing words.

| <b>Configuration Parameter</b> | <b>Mapped Parameter</b> | Net Id         | <b>Input Area Value</b>  |
|--------------------------------|-------------------------|----------------|--------------------------|
| C8.1.1.30 Data Read Word #26   | S <sub>5.1.1</sub>      | 680            | 0063h                    |
| C8.1.1.31 Data Read Word #27   | S <sub>1.2.4</sub>      | $\overline{4}$ | 088Ah                    |
| C8.1.1.32 Data Read Word #28   | S <sub>1.1.4</sub>      | 24             | 0017h (S1.1.4 low word)  |
| C8.1.1.33 Data Read Word #29   | S <sub>1.1.4</sub>      | 24             | 0000h (S1.1.4 high word) |
| C8.1.1.34 Data Read Word #30   | S <sub>1.5.4</sub>      | 8              | 000Eh                    |

# ✓ NOTE!

- Mapping of invalid parameters or not available will return zero value.
- The data is transmitted as an integer value, without the indication of the decimal places.
- To obtain the network address (Net Id) of the parameters, refer to Appendix A.

### 6.1.2 Output Words

<span id="page-22-0"></span>The SSW900 soft-starter has a writing area with 20 16-bit words available for cyclic data exchange of communication networks. The data available in the write area (Output) is received from the network master. This area is shared between the two Slots.

To map an object in the writing area, follow the steps below.

- 1. Configure parameter C8.1.2.1 (Slot 1) or C8.1.2.3 (Slot 2). Those parameters indicate which of the writing words starts the output area for the specific Slot.
- 2. Configure on parameter C8.1.2.2 (Slot 1) or C8.1.2.4 (Slot 2) the quantity of reading words which must be transmitted via netwo[rk.](#page-15-3)
- 3. Parameters C8.1.2.6 to C8.1.2.25 enable to configure the data that must be provided on the writing words. Those parameters must [contain t](#page-16-0)he networ[k address](#page-16-1) (Net Id) of the data that must be transmitted on the respective writing words. The Net Id list is available on the table A.2. Consider the size of each parameter mentioned in list when programming each word.

#### Exemplo

The example below presents a configuration for Slot 1. Considering the following parameters to be mapped:

- S5.2.5 Command Word Slot1.
- S5.3.1 Value for Outputs DO Value.
- S5.3.2.1 Value for AO AO in 10 bits.

Sea[rching parameter information on the](#page-39-0) table A.2:

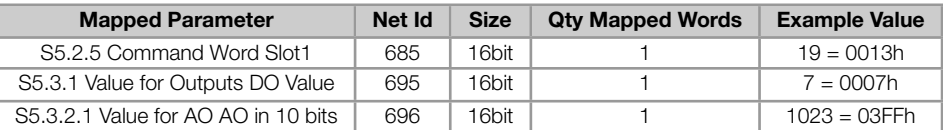

Therefore, the configuration must be performed as shown below:

- 1. C8.1.2.1 Data Write Slot 1 1st Word = 1 *→* first word transmitted via network is the word #1.
- 2. C8.1.2.2 Data Write Slot 1 Quantity =  $3 \rightarrow$  sum of column "Qty mapped words".

3. The table 6.2 presents the configuration parameters of the words and the content of the writing words.

Table 6.2: Example of configuration of the writing words.

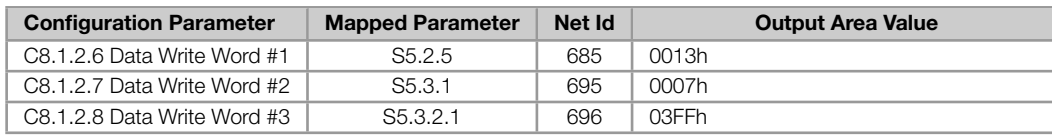

<span id="page-23-4"></span>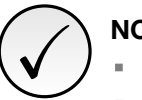

# NOTE!

- Mapping of readonly parameters (status, diagnostics) or invalid parameters will have no effect.
- Parameters that have the property Stopped, when mapped on the writing words, are only changed when the motor is stopped.
- The parameters written using these words are not saved in non-volatile memory. Thus, if the equipment is turned off and back on, these parameters will return to their original value.
- The data is transmitted as an integer value, without the indication of the decimal places.
- To obtain the network address (Net Id) of the parameters, refer to Appendix A.

# 6.2 ACYCLIC DATA

<span id="page-23-0"></span>In addition to the cyclic data, the interface also provides acyclic data via explicit messaging. Using this type of communication, you can access any equipment parameter. Access to this type of data is commonly done using instructions for reading or writing data, which should indicate the class, instance, and attribute to the desired parameter. The Manufacturer Specific Class (A2h) describes how to address the parameters for SSW900 soft-starter.

# 6.3 EDS FI[LE](#page-26-1)

<span id="page-23-1"></span>Each device on an EtherNet/IP network has an EDS configuration file, which contains information about the device functions on the network. This file is used by a master or configuration software to program devices present at EtherNet/IP network.

The EDS file is available from WEG website (http://www.weg.net). It is important to note if the EDS configuration file is compatible with the firmware version of the SSW900 soft-starter.

# 6.4 MODBUS TCP CONNECTIONS

<span id="page-23-2"></span>The accessory for EtherNet/IP also provides up to 2 Modbus TCP connections. These connections can be used for parameterization.

# 6.5 SUPPORTED OBJECT CLASSES

<span id="page-23-3"></span>Any EtherNet/IP equipment is modeled as a set of objects. The objects are responsible for defining the function that each device will have. The following sections present detailed information about these object classes.

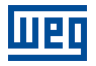

#### <span id="page-24-0"></span>6.5.1 Identity Class (01h)

Provides general information about the device identity such as VendorID, Product Name, Serial Number, etc.. The following attributes are implemented:

| <b>Attribute</b> | <b>Method</b> | <b>Name</b>   | <b>Default</b>   | <b>Description</b>       |
|------------------|---------------|---------------|------------------|--------------------------|
|                  | <b>GET</b>    | Vendor ID     | 355h             | Manufacturer identifier. |
| $\mathcal{P}$    | <b>GET</b>    | Device Type   | 2bh              | Product Type.            |
| 3                | <b>GET</b>    | Product Code  | 1300h            | Product Code.            |
| $\overline{4}$   | <b>GET</b>    | Revision      |                  | Firmware revision.       |
| 5                | <b>GET</b>    | Status        |                  | Device status.           |
| 6                | <b>GET</b>    | Serial Number |                  | Serial Number.           |
|                  | <b>GET</b>    | Product Name  | SSW900 Anybus-CC | Product name.            |

Table 6.3: Identity Class instance attributes

#### <span id="page-24-1"></span>6.5.2 Message Router Class (02h)

Provides information on the explicit message router object. This class does not have any attribute implemented in the SSW900.

#### <span id="page-24-2"></span>6.5.3 Assembly Class (04h)

This class is responsible for grouping several attributes in only one connection. Only the attribute Data (3) is implemented in the SSW900.

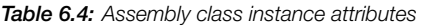

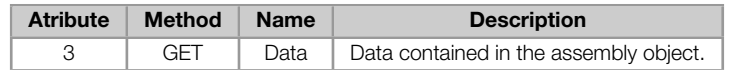

The Assembly class contains the following instances in the SSW900:

Table 6.5: Assembly class instances

| Instance | Size            | <b>Description</b>  |  |
|----------|-----------------|---------------------|--|
| 100      | up to 50 bytes  | Producing Instance. |  |
| 150      | up to 100 bytes | Consuming Instance. |  |

#### 6.5.4 DLR Class (47h)

The following attributes have been implemented:

Table 6.6: DLR Class attributes

| <b>Attribute</b> | <b>Method</b> | <b>Name</b> | Min/Max   | <b>Description</b>                                                                     |
|------------------|---------------|-------------|-----------|----------------------------------------------------------------------------------------|
|                  | GET           | Revision    | 1 - 65535 | Revision of the DLR Object Class Definition upon which the<br>implementation is based. |

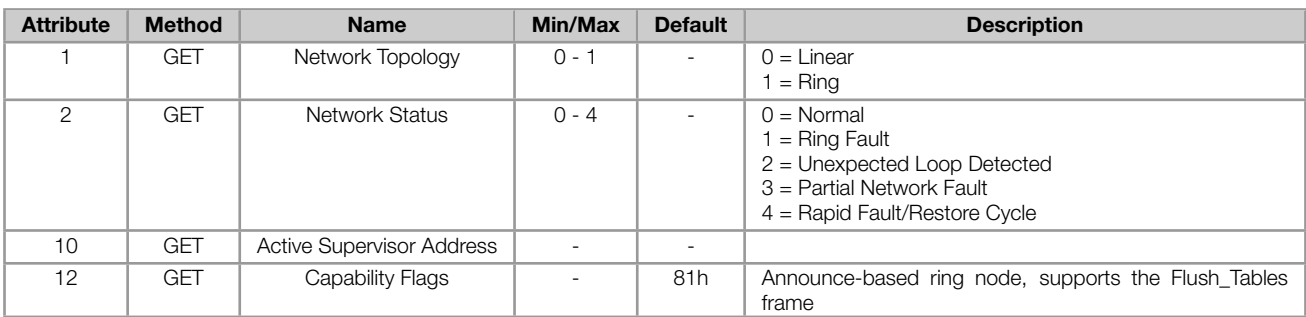

#### Table 6.7: DLR Class instance attributes

#### 6.5.5 QoS Class (48h)

The following attributes have been implemented:

Table 6.8: QoS Class attributes

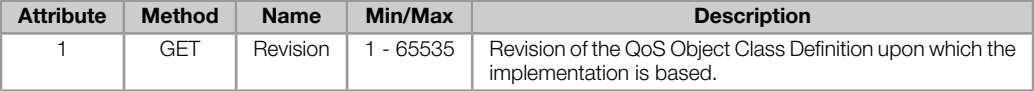

#### Table 6.9: QoS Class instance attributes

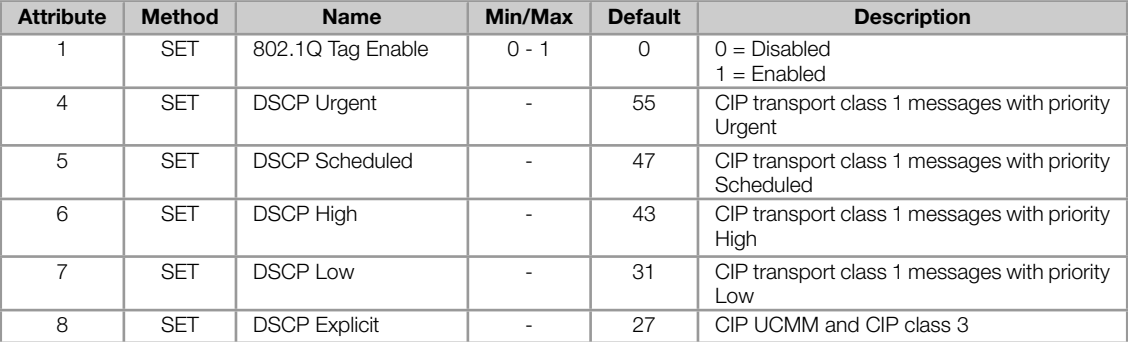

#### 6.5.6 TCP/IP Interface Class (F5h)

The following attributes have been implemented:

Table 6.10: TCP/IP Interface Class attributes

| <b>Attribute</b> | <b>Method</b> | <b>Name</b> | Min/Max   | <b>Description</b>                                                                                  |
|------------------|---------------|-------------|-----------|----------------------------------------------------------------------------------------------------|
|                  | GET           | Revision    | 1 - 65535 | Revision of the TCP/IP Interface Object Class Definition<br>upon which the implementation is based. |

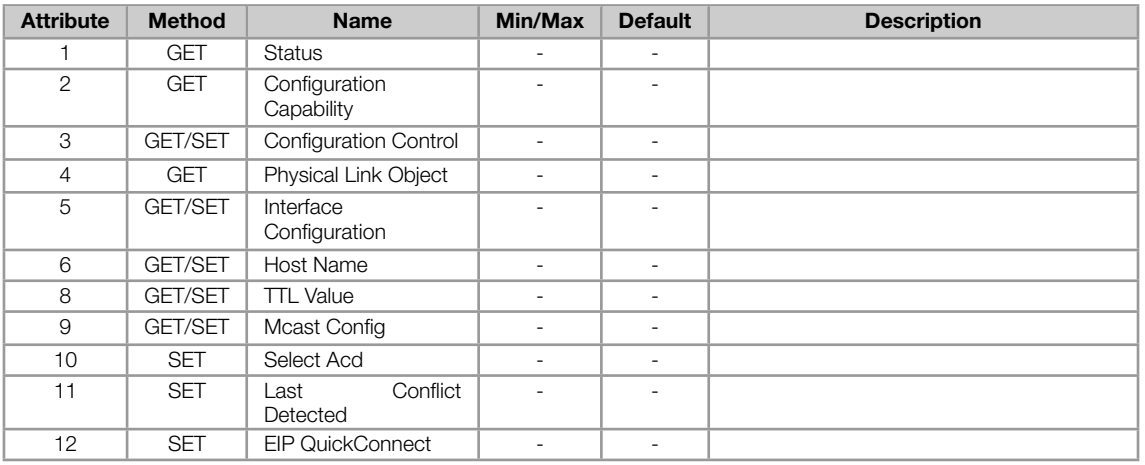

#### Table 6.11: TCP/IP Interface Class instance attributes

#### <span id="page-26-0"></span>6.5.7 Ethernet Link Class (F6h)

The following attributes have been implemented:

#### Table 6.12: Ethernet Link Class attributes

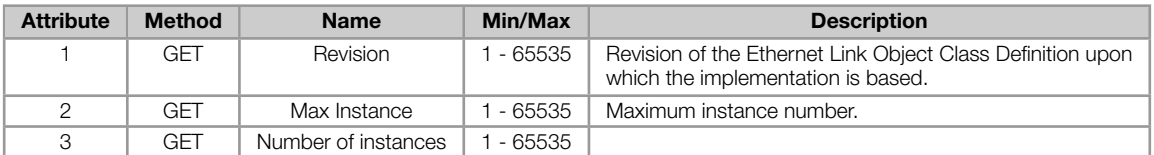

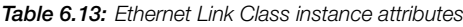

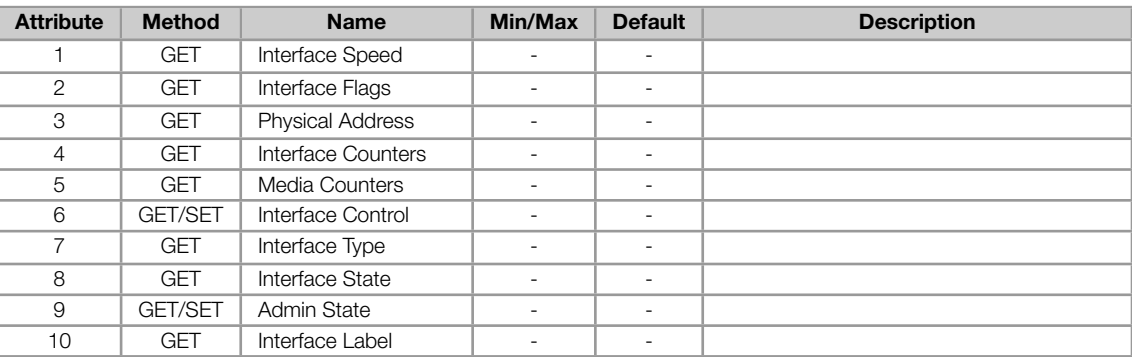

#### <span id="page-26-1"></span>6.5.8 Manufacturer Specific Class (A2h)

The Manufacturer Specific Class is used for mapping all SSW900 parameters. This class allows the user to read from and write to any parameter through the network. The Manufacturer Specific Class use EtherNet/IP explicit messages.

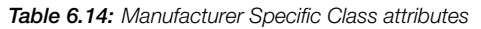

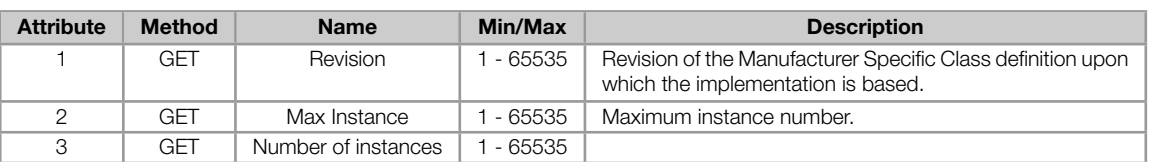

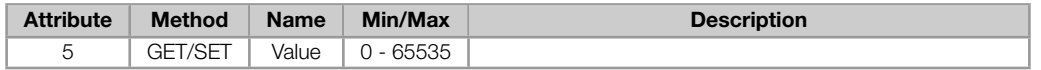

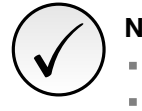

# NOTE!

- For instances of this class, the SSW900 uses only attribute 5.
- The data is transmitted as an integer value, without the indication of the decimal places. ò,
- To obtain the network address (Net Id) used to identify the instance number of the parameters, refer  $\blacksquare$ to Appendix A.

# 7 STARTUP GUIDE

<span id="page-28-0"></span>The main steps to start up the SSW900 soft-starter in EtherNet/IP network are described below. These steps represent an example of use. Check out the specific chapters for details on the indicated steps.

# 7.1 INSTALLING THE ACCESSORY

- <span id="page-28-1"></span>1. Install the communication accessory, as indicated in the installation guide supplied with the accessory.
- 2. With the module installed, during the recognition stage, the MS and NS LEDs test routine will be performed. After this stage, the MS LED must turn on in green.
- 3. Observe the content of parameter S5.5.1. Check if the module was recognized. The detection is done automatically and does not require the user's intervention.
- 4. Connect the cables, considering the recommended instructions in network installation, as described in item 3.5:
	- **Use shielded cable.**
	- **Properly ground network equip[ment.](#page-13-0)**
	- Avoid laying communication cables next to power cables.

# 7.2 CONFIGURING THE EQUIPMENT

- <span id="page-28-2"></span>1. Follow the recommendations described in the user manual to program the device parameters related to the motor parameterization, desired functions for the I/O signals, etc.
- 2. Program the command sources as desired for the application in menu C3.
- 3. Configure communication parameters, such as DHCP, IP address, communication rate, etc. in C8.3.
- 4. Program the desired action for the equipment in case of communicatio[n fa](#page-44-0)ult in C8.3.10.
- 5. Define which data will be read and written at soft-starter SSW900 using menu C8.1. A[mong](#page-17-0) the main parameters that can be used to control the device, we can mention:
	- S5.1.1 Status Word SSW (read).
	- **S5.2.5 Command Word Slot1 (write).**
	- S5.2.6 Command Word Slot2 (write).
- 6. On[ce the parameters are set](#page-11-2), if any of the parameters described in the previous steps were changed, the equ[ipment must be powered off a](#page-11-3)nd on again, or an update must be performed by C8.3.1.

# 7.3 CONFIGURING THE MASTER

<span id="page-28-3"></span>The way the network configuration is done depends greatly on the used client and the configuration tool. It is essential to know the tools used to perform this activity. In general, the following steps are necessary to perform the network configuration.

- 1. Load the EDS file<sup>1</sup> to the list of devices in the network configuration tool.
- 2. Select SSW900 soft-starter from the available list of devices on the network configuration tool. This can be done manually or automatically, if allowed by the tool. The EtherNet/IP module is described in the network as "Generic Etherne[t](#page-28-4) Module".
- 3. For the master configuration, in addition to the IP address used by the EtherNet/IP module, you must indicate the number of instances of I/O and the amount of data exchanged with the master in each instance. For the communication module for EtherNet/IP, the following values must be programmed:

<span id="page-28-4"></span><sup>&</sup>lt;sup>1</sup>The EDS file is available from WEG website (http://www.weg.net). It is important to note if the EDS configuration file is compatible with the firmware version of the SSW900 soft-starter.

- **Input instance: 100**
- Output instance: 150

Once configured, the NS LED will be on in green. It is in this condition that cyclic data exchange effectively occurs between the slave and the master of the network.

# 7.4 COMMUNICATION STATUS

<span id="page-29-0"></span>Once the network is assembled and the master programmed, it is possible to use the LEDs and parameters of the equipment to identify some status related to the communication.

- $\bar{\phantom{a}}$ The MS, NS and Link LEDs provide information about the status of the interface and communication.
- The parameter S5.5.2 indicates the status of communication between the device and the network master.  $\blacksquare$

The master of the network must also supply information about the communication with the slave.

# 7.5 OPERATION USING PROCESS DATA

<span id="page-29-1"></span>Once the communication is established, the data mapped in the I/O area is automatically updated between master and slave. Among the main parameters that can be used to control the device, we can mention:

- S5.1.1 Status Word SSW.  $\mathbf{u}$
- S5.2.5 Command Word Slot1.
- S5.2.6 Command Word Slot2.

It is [important to know these param](#page-11-3)eters to program the master as desired for the application.

### 7.6 ACCESS TO PARAMETERS – ACYCLIC MESSAGES

<span id="page-29-2"></span>Besides the I/O data (cyclic) communication, the EtherNet/IP protocol also defines a kind of acyclic telegram (explicit messages), used especially in asynchronous tasks, such as parameter setting and configuration of the equipment.

The EDS file provides the full parameter list of the equipment, which can be accessed via explicit messages. The item 6.2 describes how to address the parameters of the soft-starter SSW900 via acyclic messages.

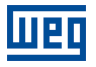

# <span id="page-30-0"></span>8 WEB SERVER

Besides the communication protocol, the Ethernet interface also provides a WEB server with a simple HTML page to access SSW900 soft-starter data. If the IP address is known, you can use a web browser by typing the IP address in the browser address bar, and it will present a web page with links to interface settings and device data.

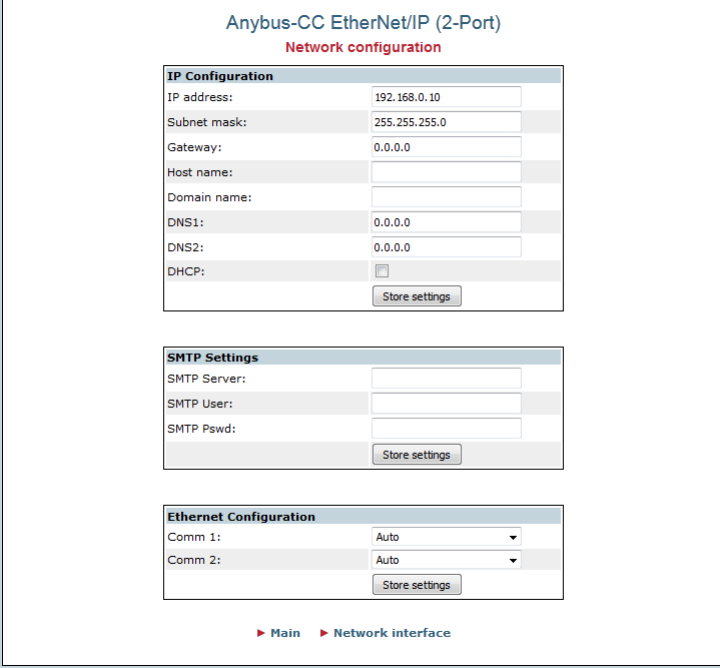

Figure 8.1: WEB page for interface configuration

In the interface settings, it presents several fields for programming the IP address, subnet, DHCP, among others. The parameter list of the equipment can also be accessed through the WEB browser via "Parameter Data" link. This list is presented in a simplified format, with only the integer values, with no indication of decimal places.

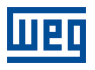

# 9 FAULTS AND ALARMS

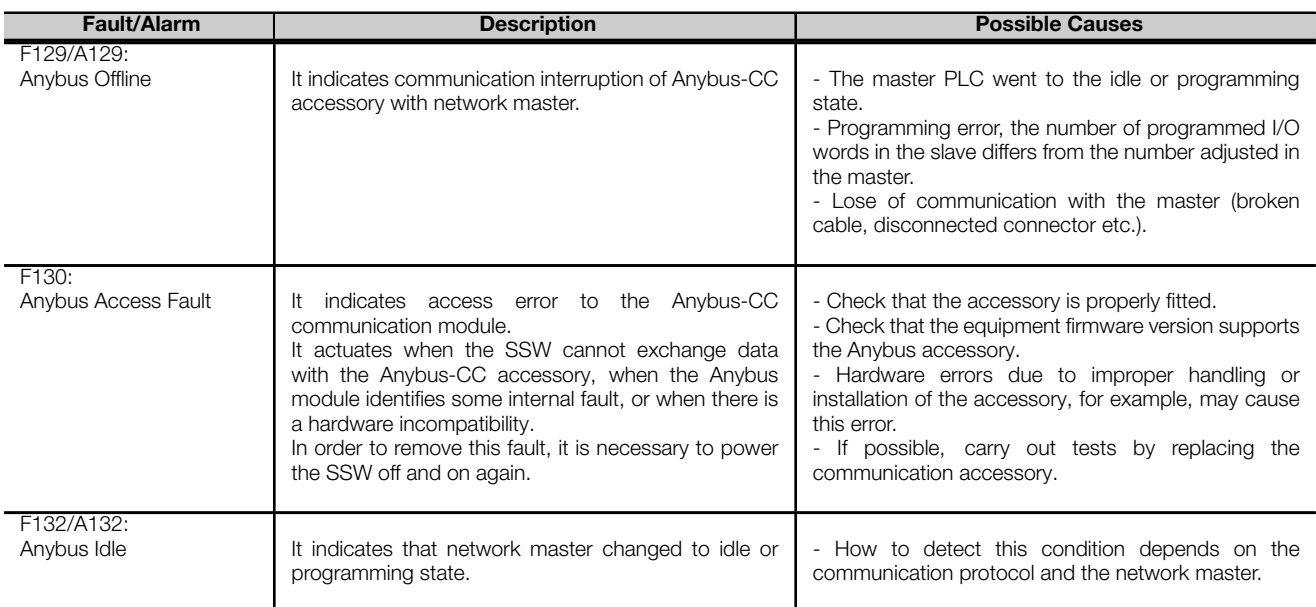

# APPENDIX A

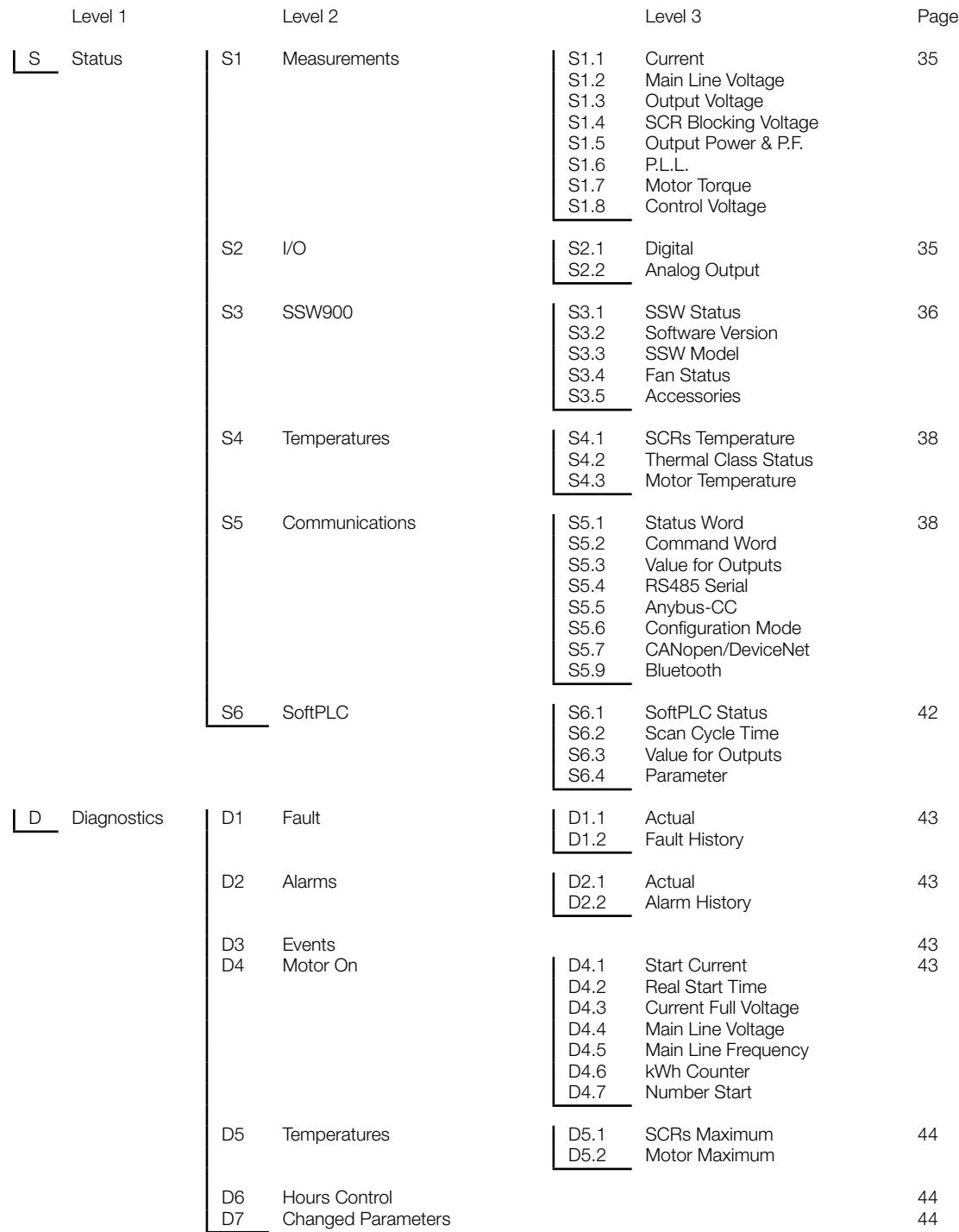

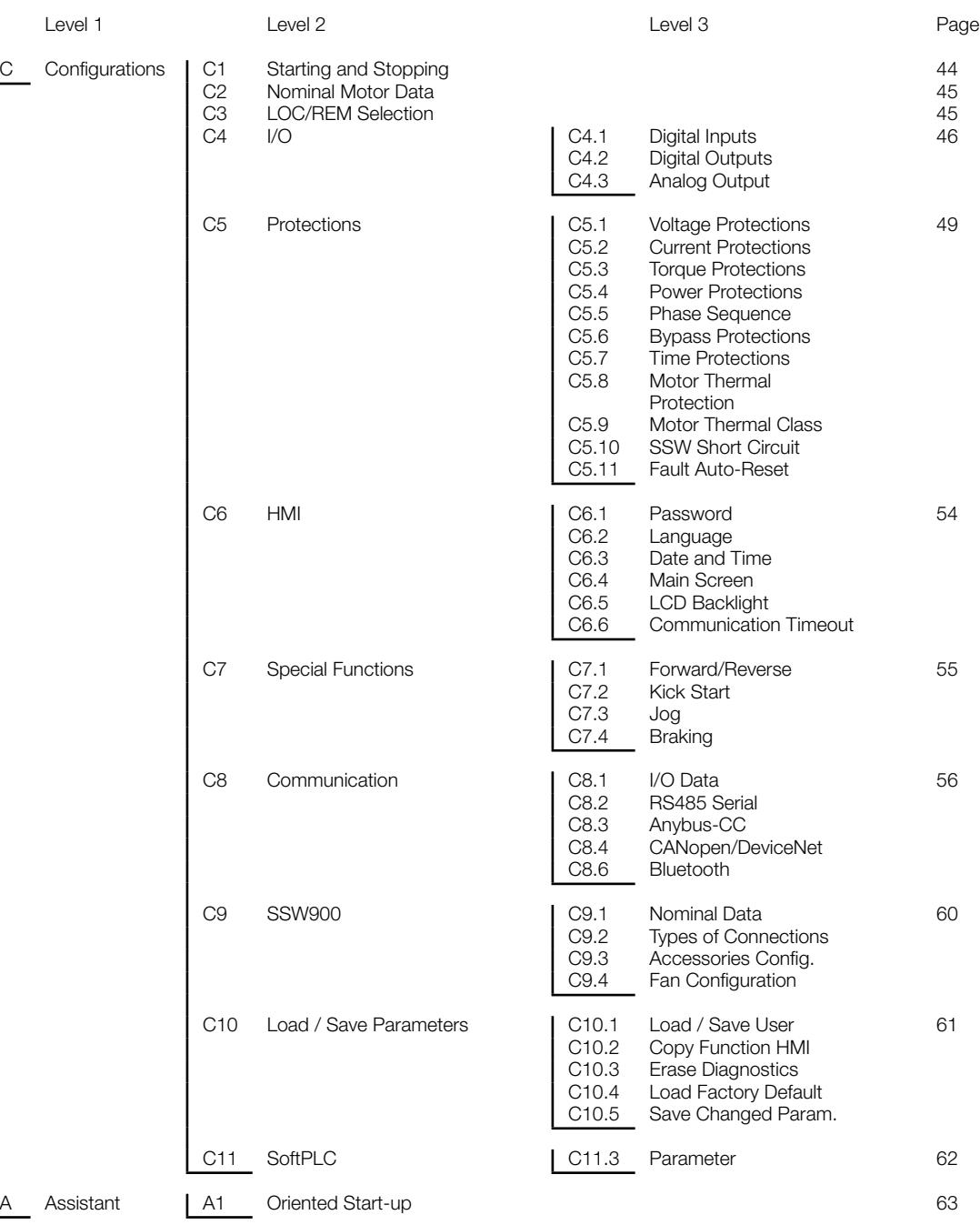

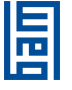

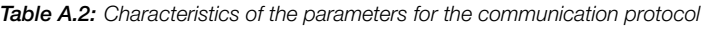

<span id="page-34-0"></span>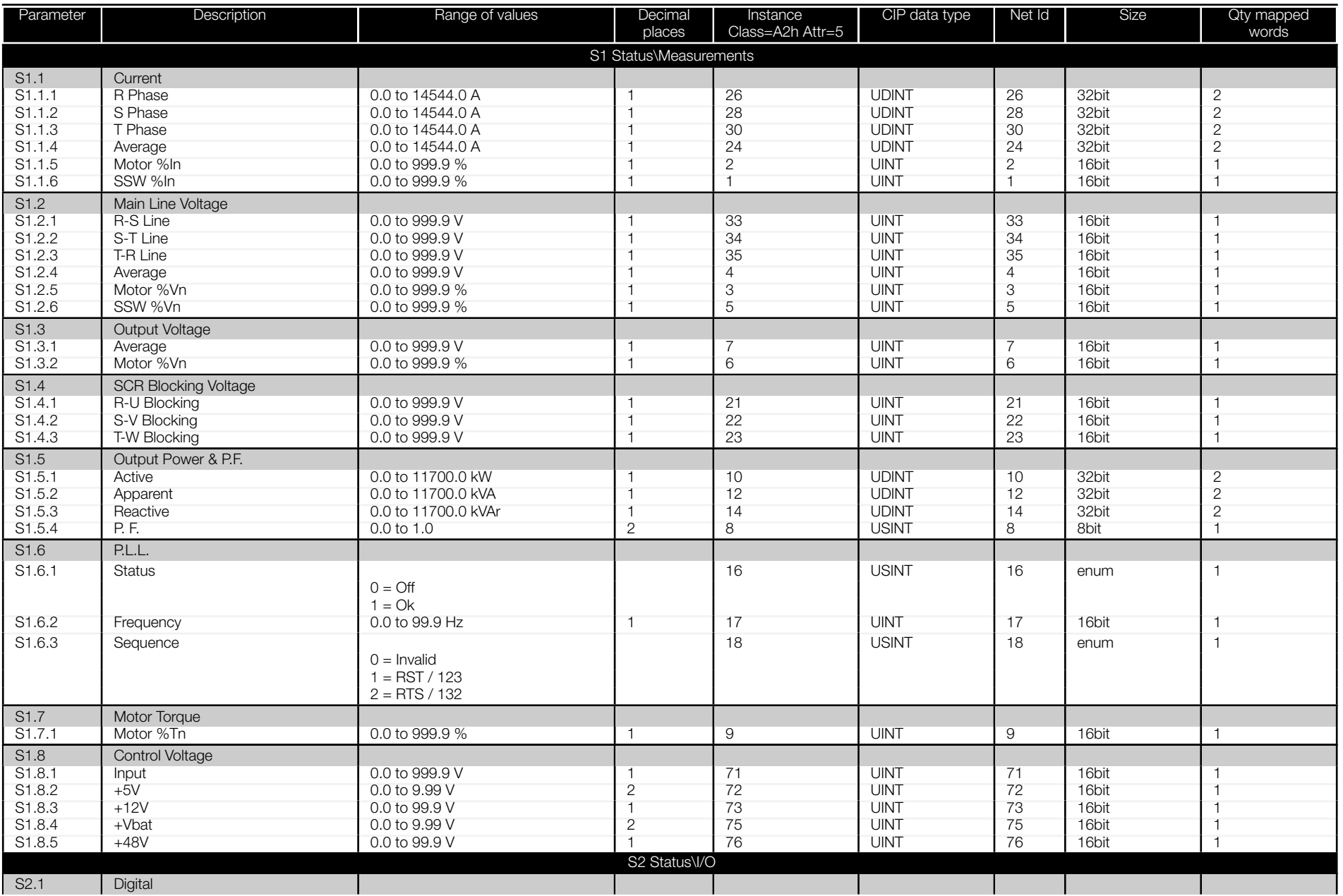

<span id="page-35-0"></span>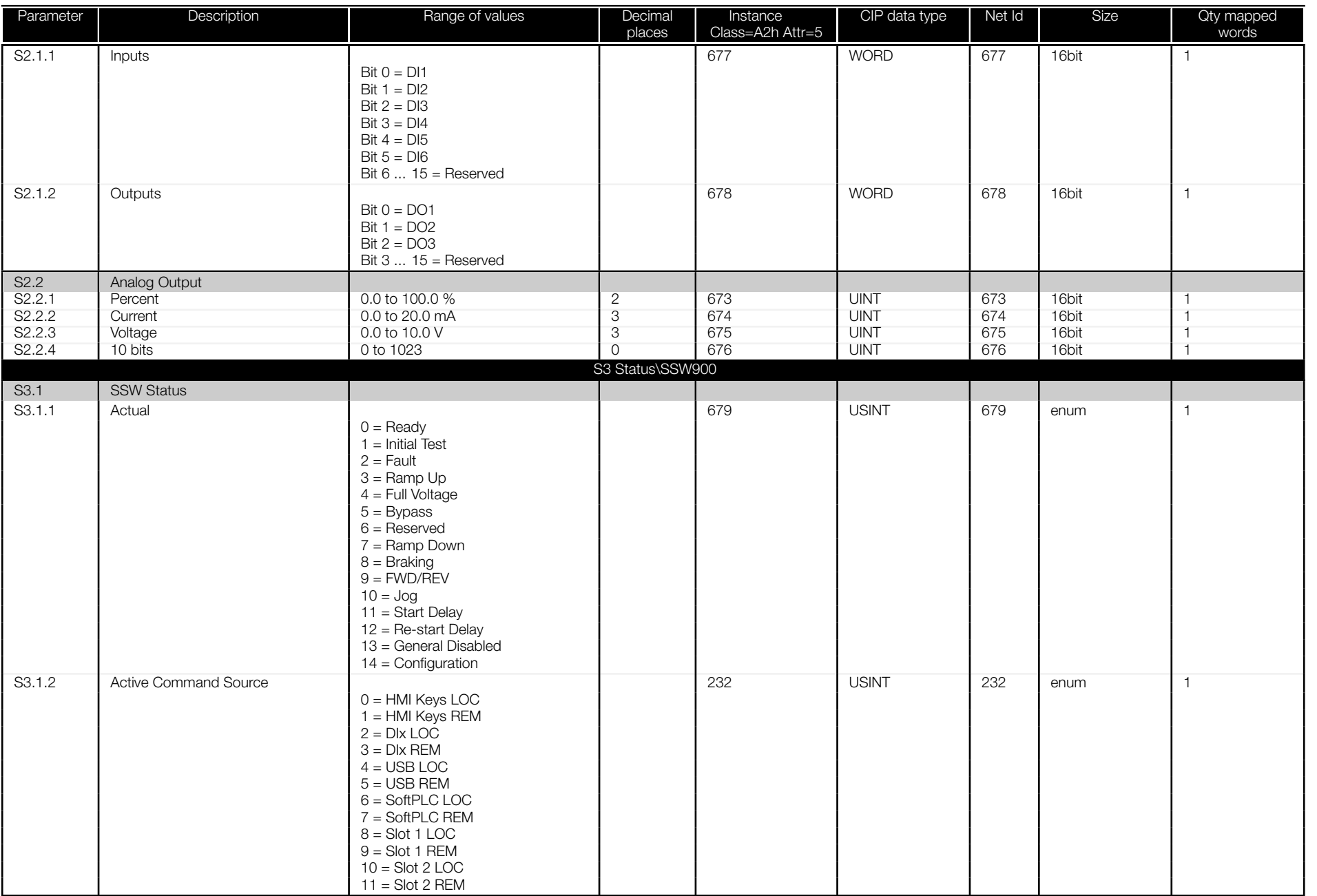

<span id="page-36-0"></span>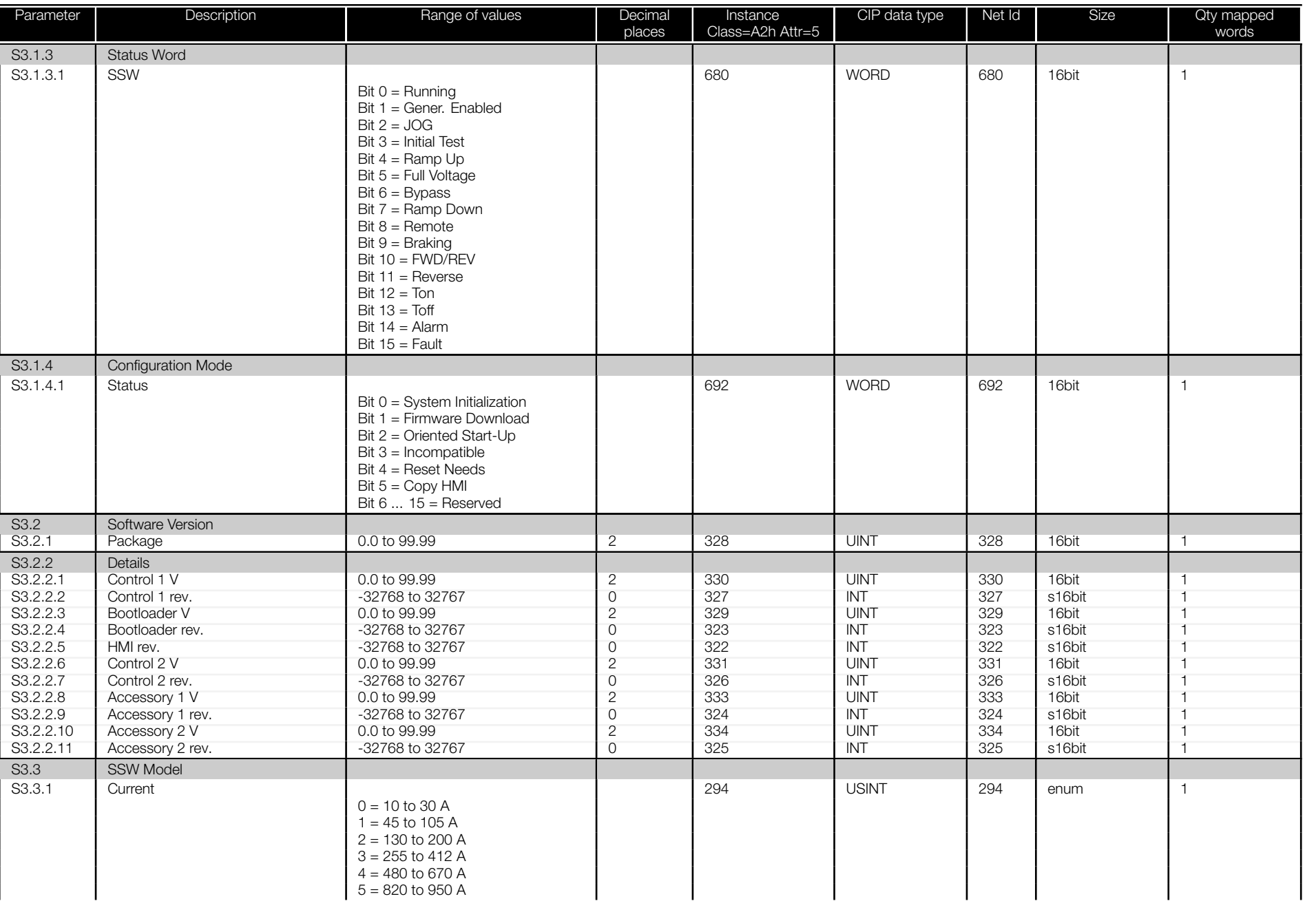

阊

<span id="page-37-0"></span>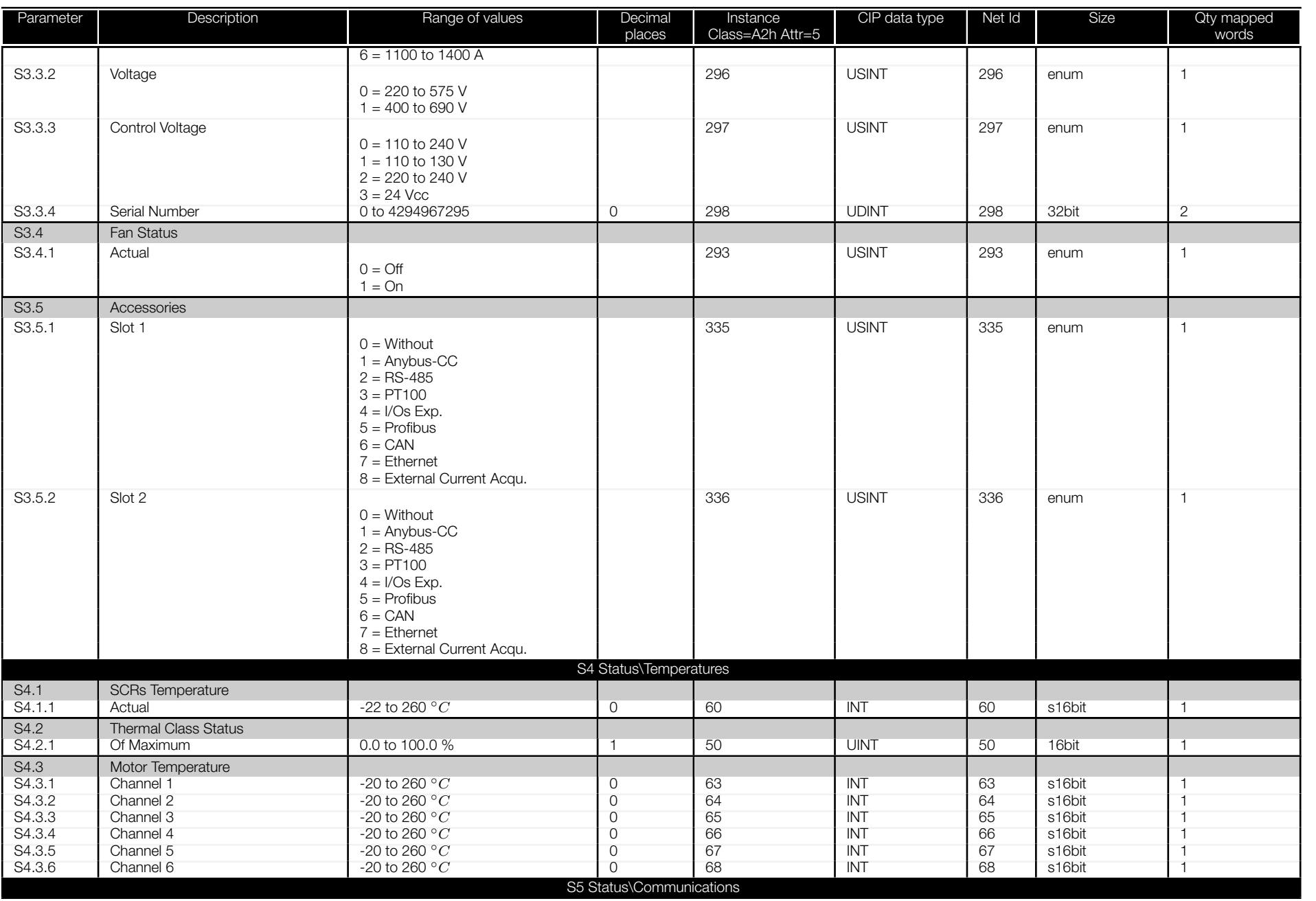

<span id="page-38-0"></span>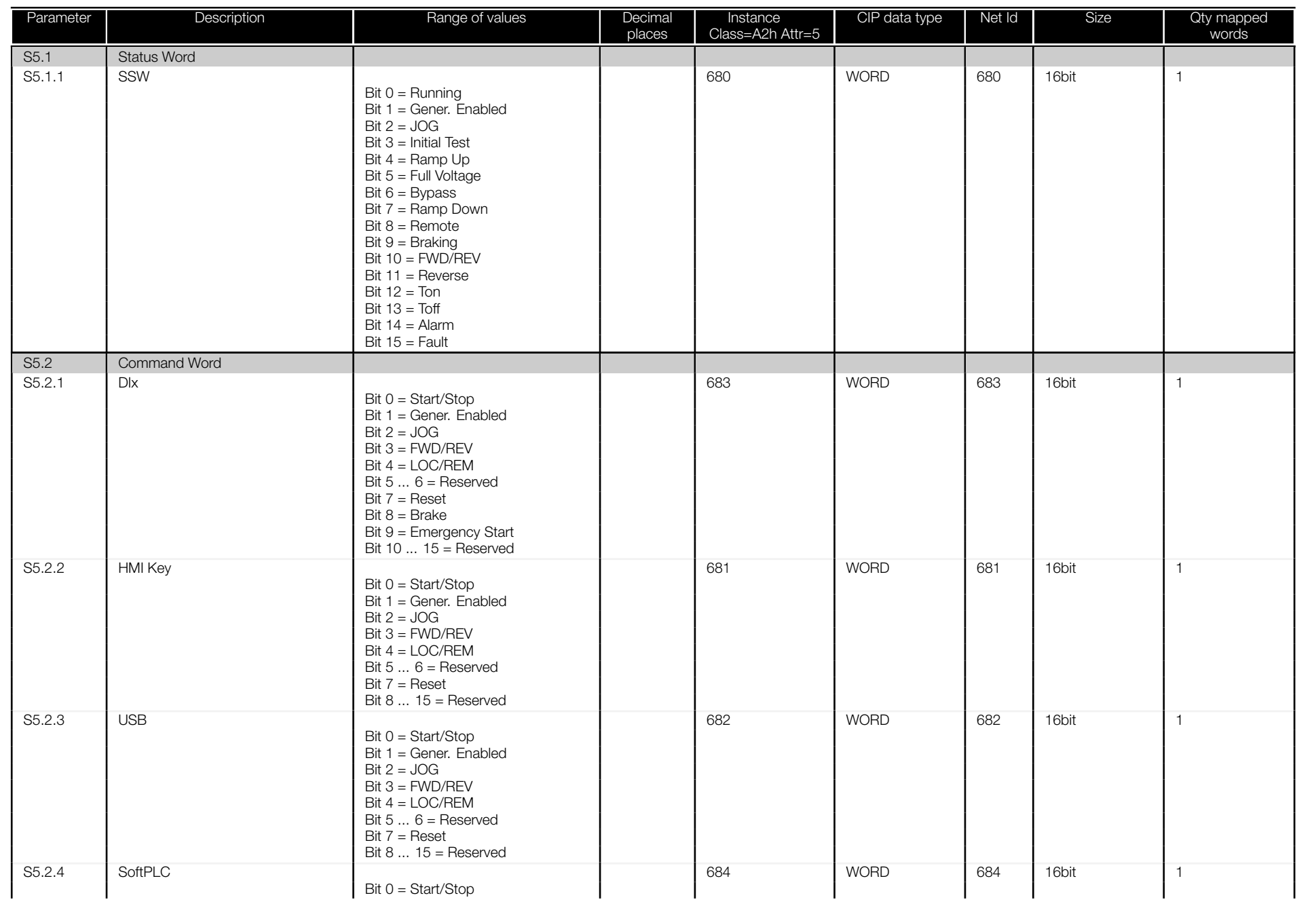

<span id="page-39-0"></span>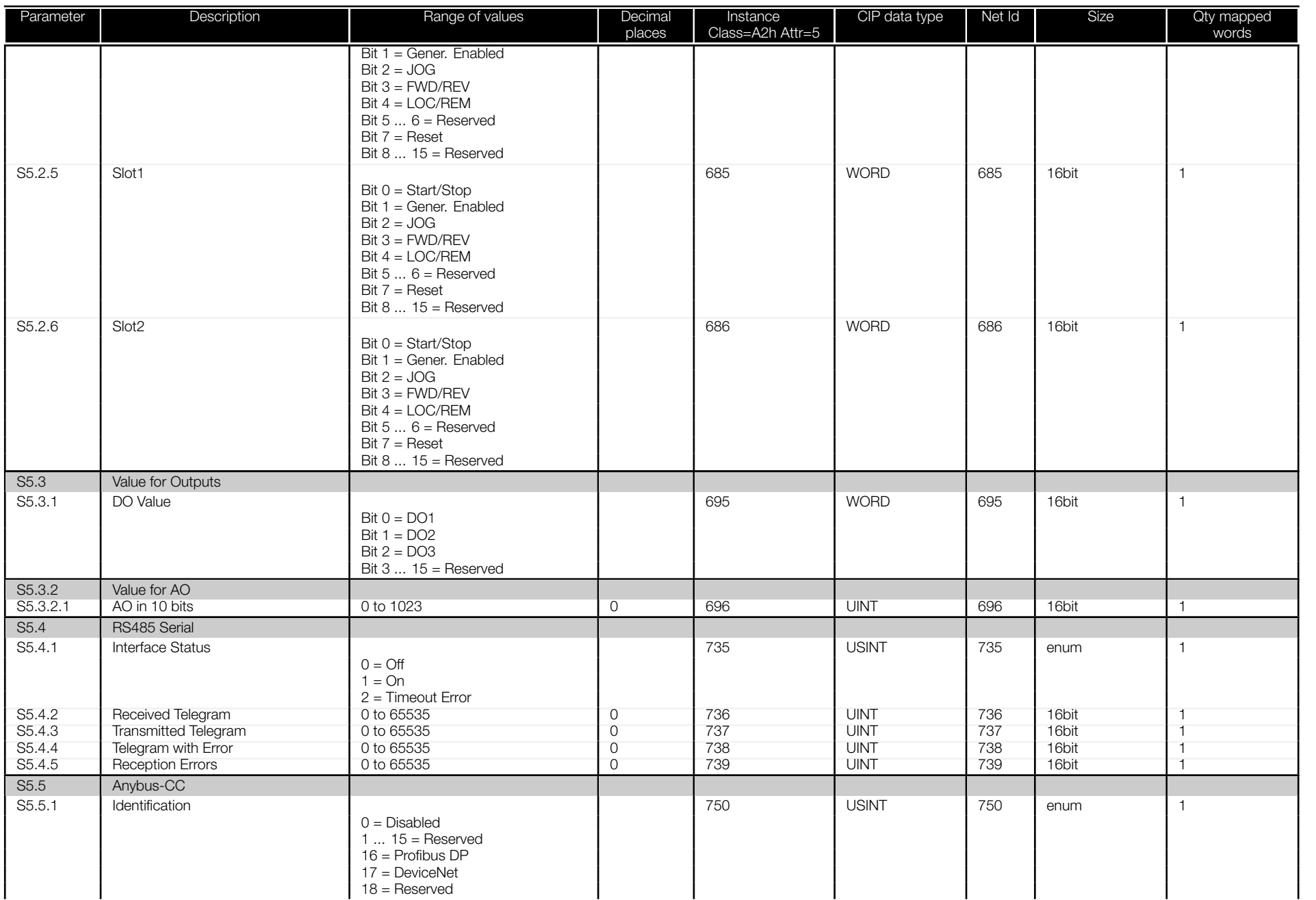

<span id="page-40-0"></span>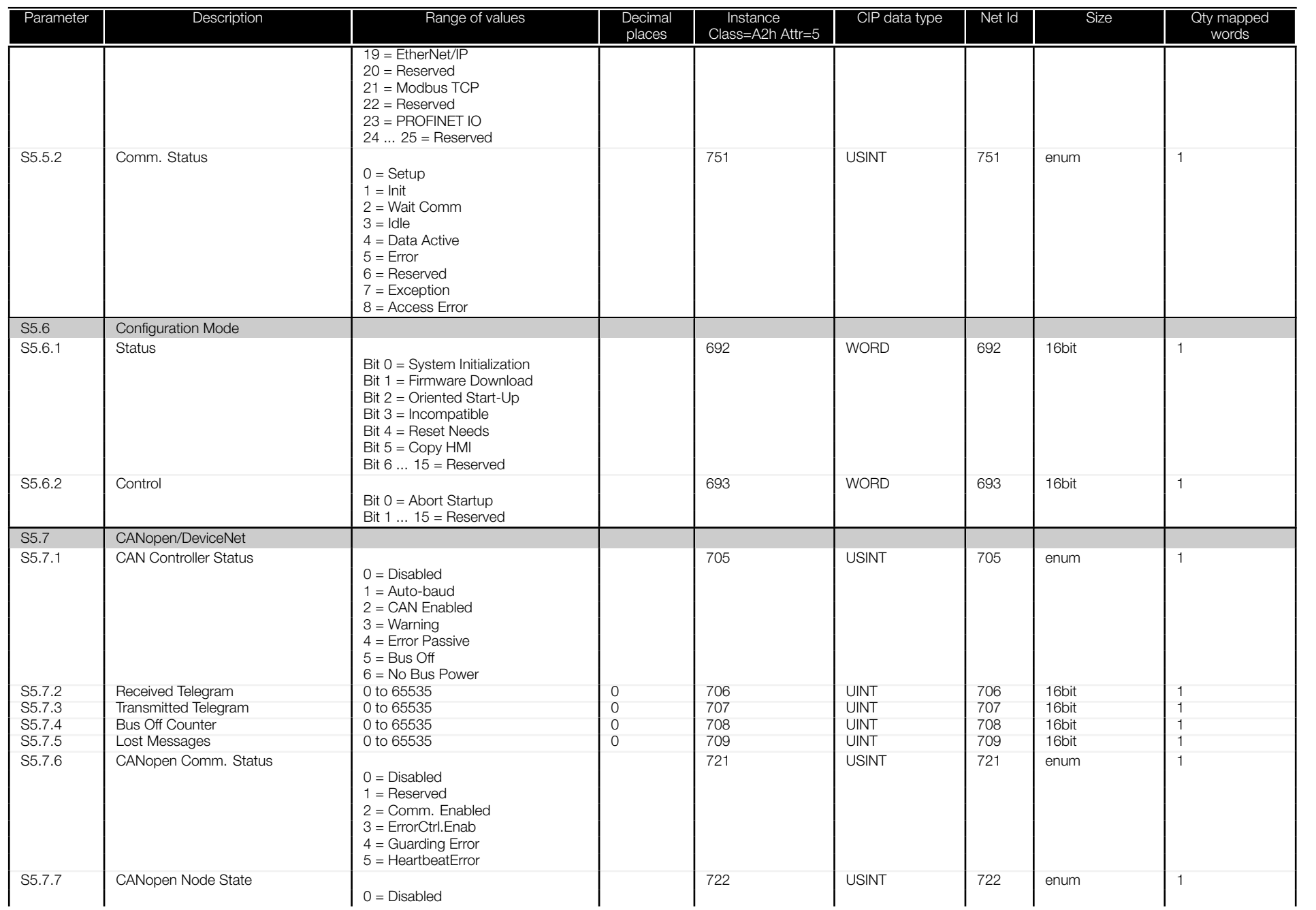

<span id="page-41-0"></span>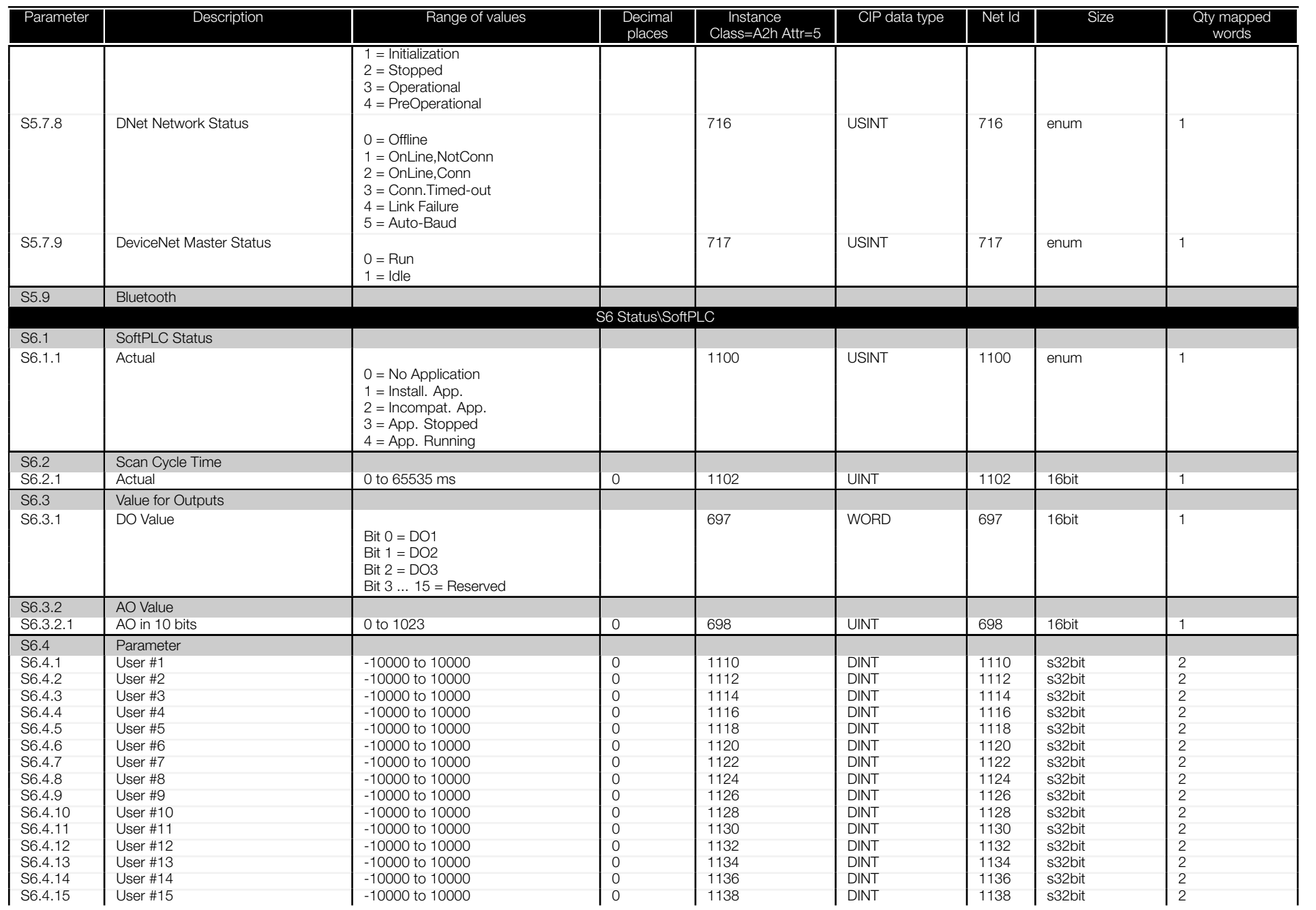

<span id="page-42-0"></span>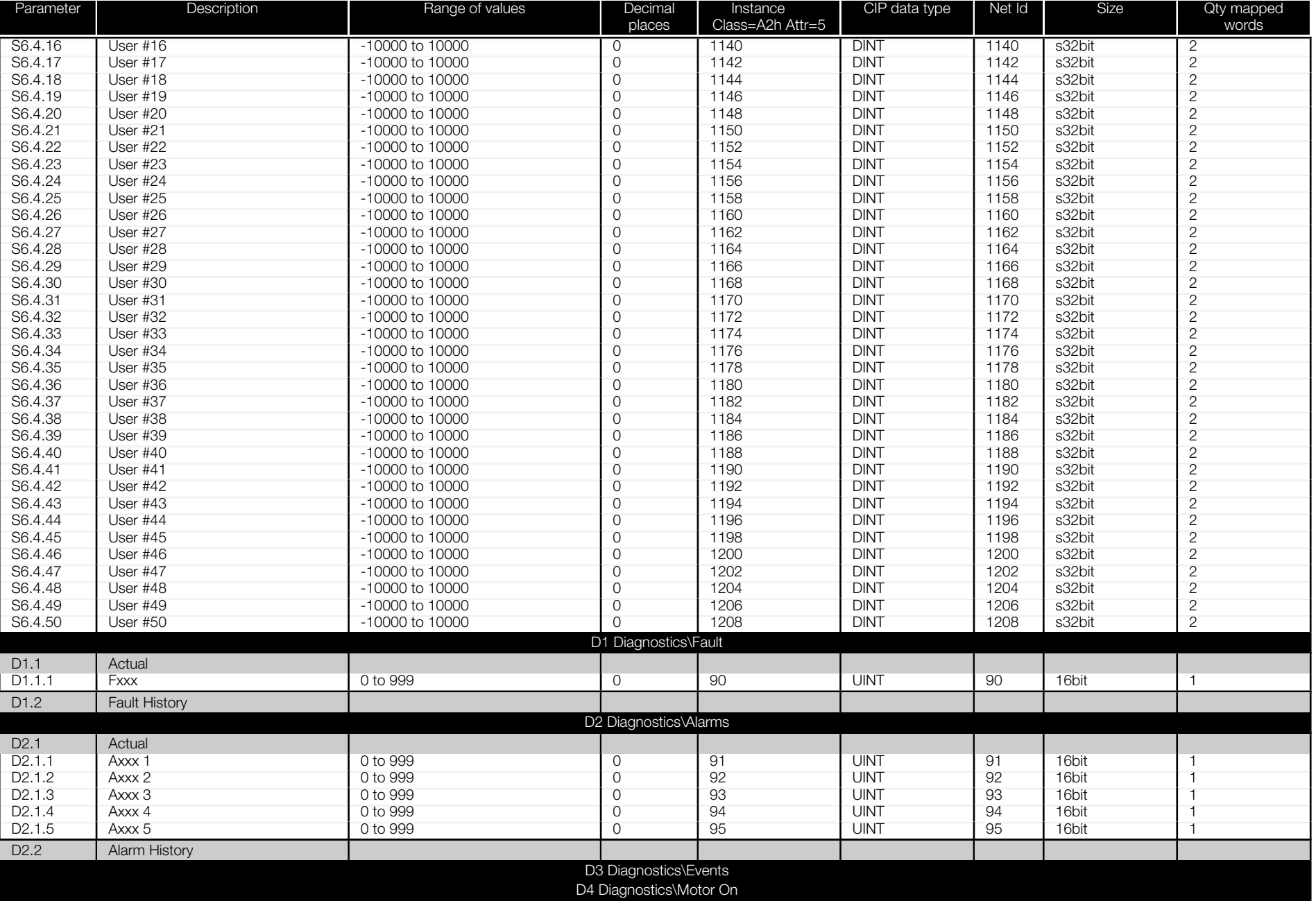

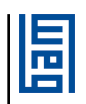

<span id="page-43-0"></span>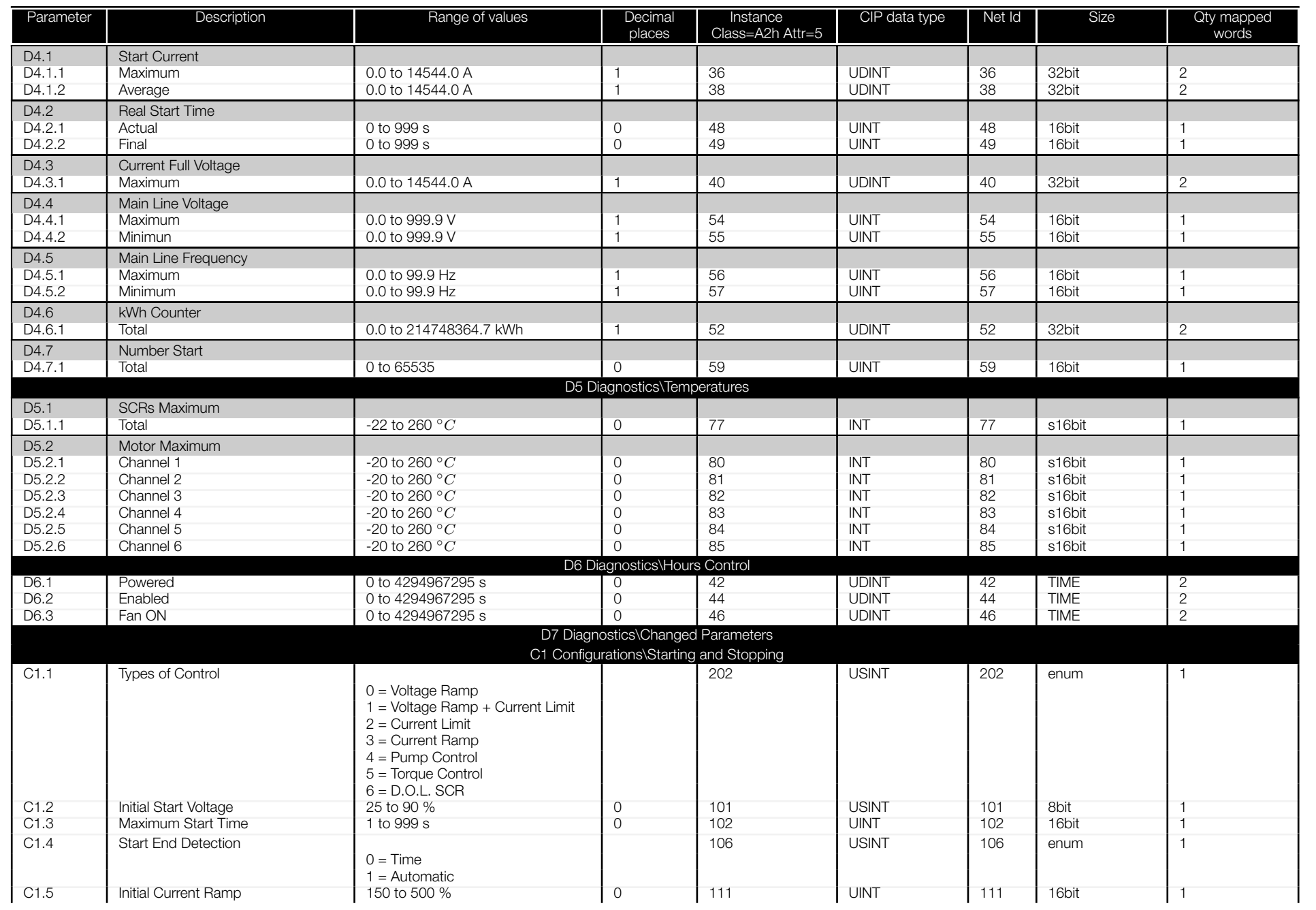

阊

<span id="page-44-0"></span>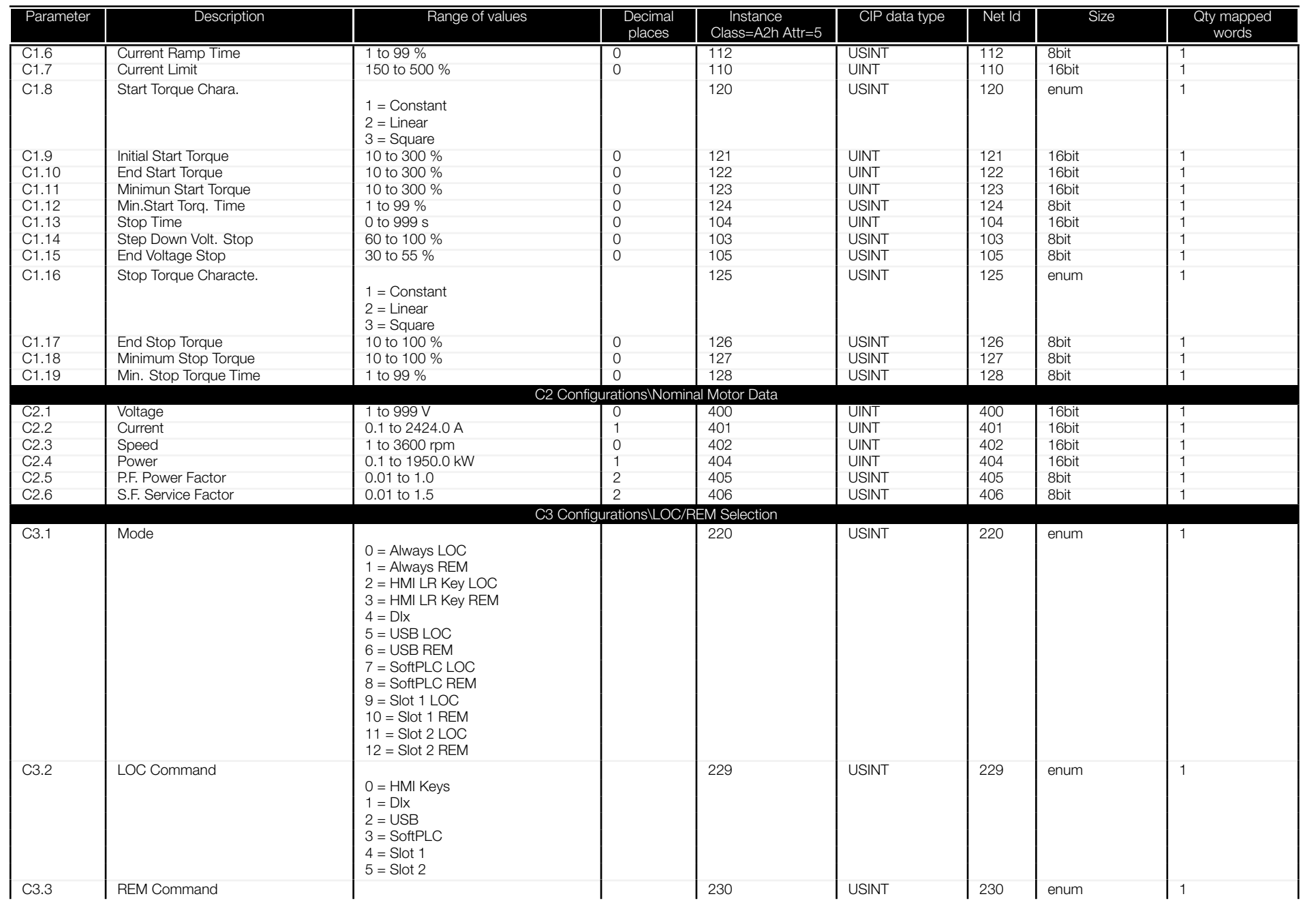

<span id="page-45-0"></span>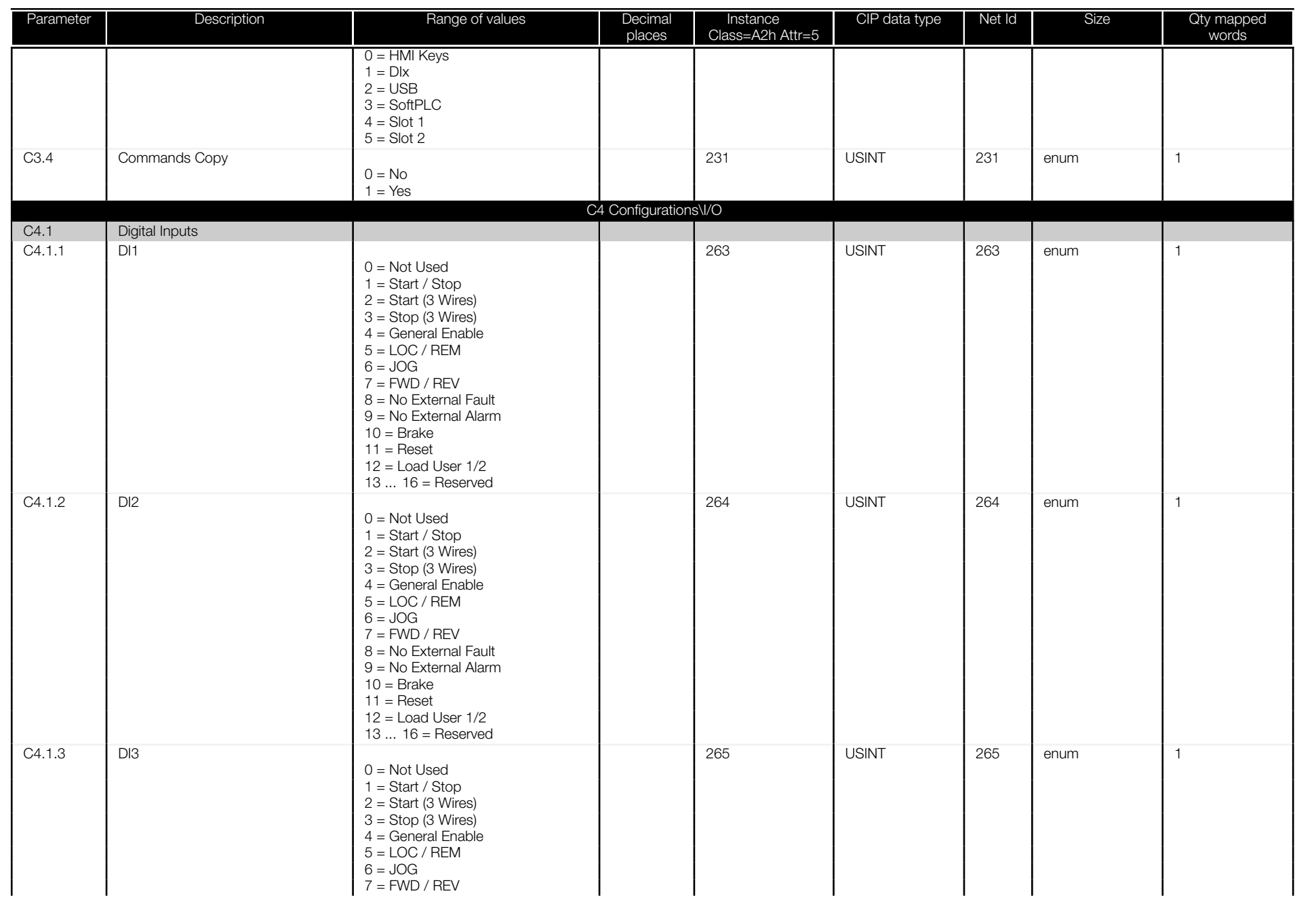

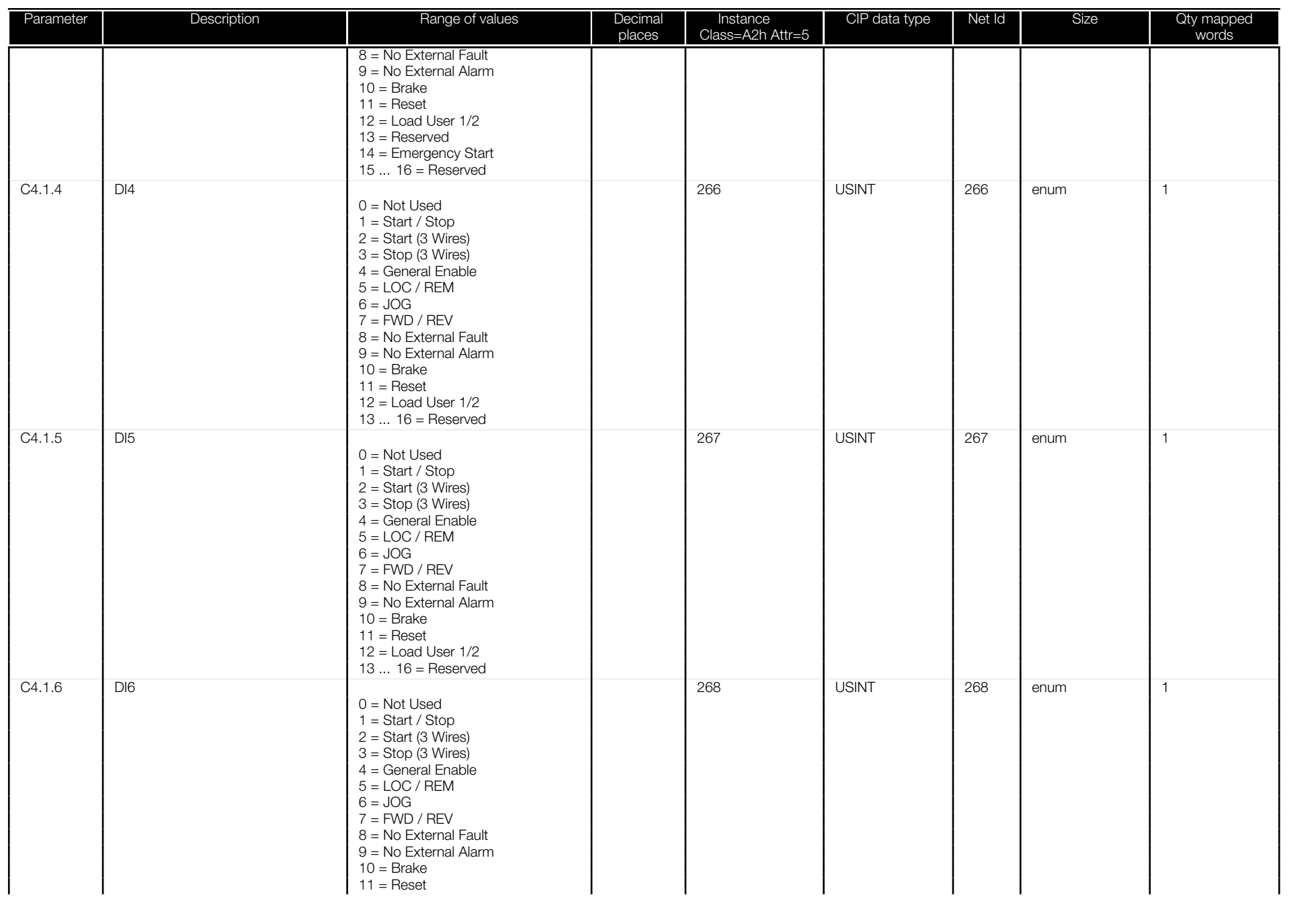

<span id="page-47-0"></span>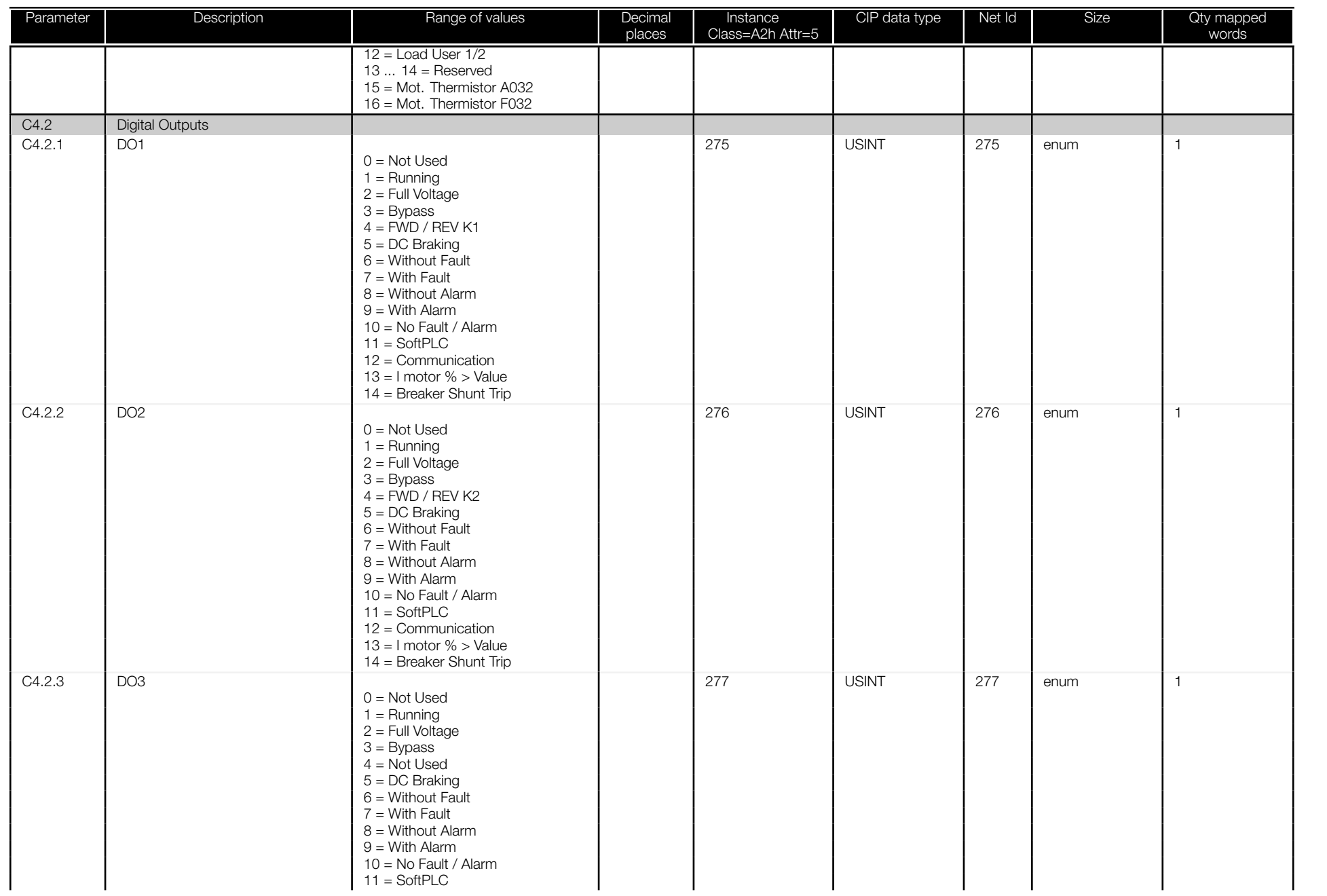

<span id="page-48-0"></span>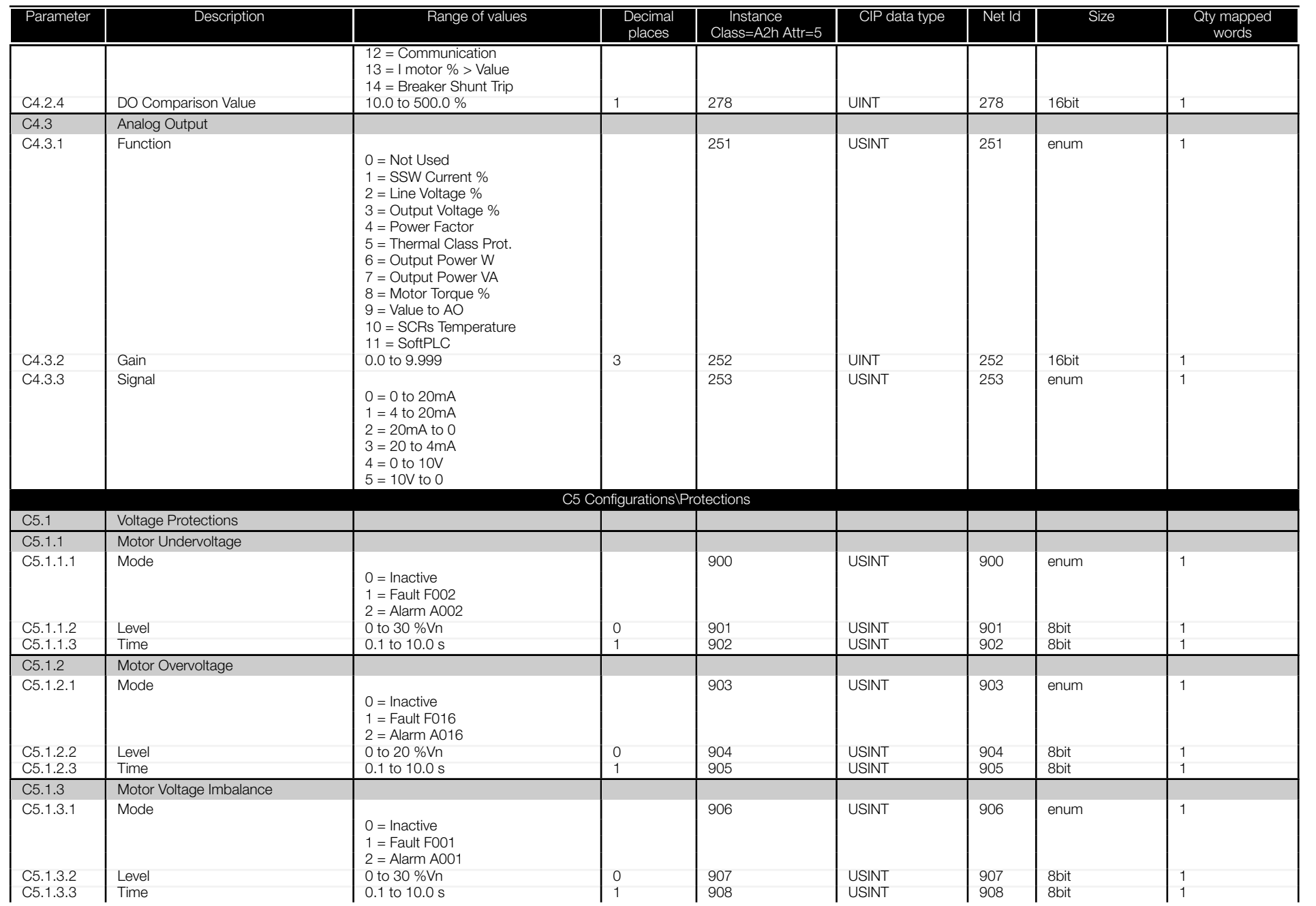

<span id="page-49-0"></span>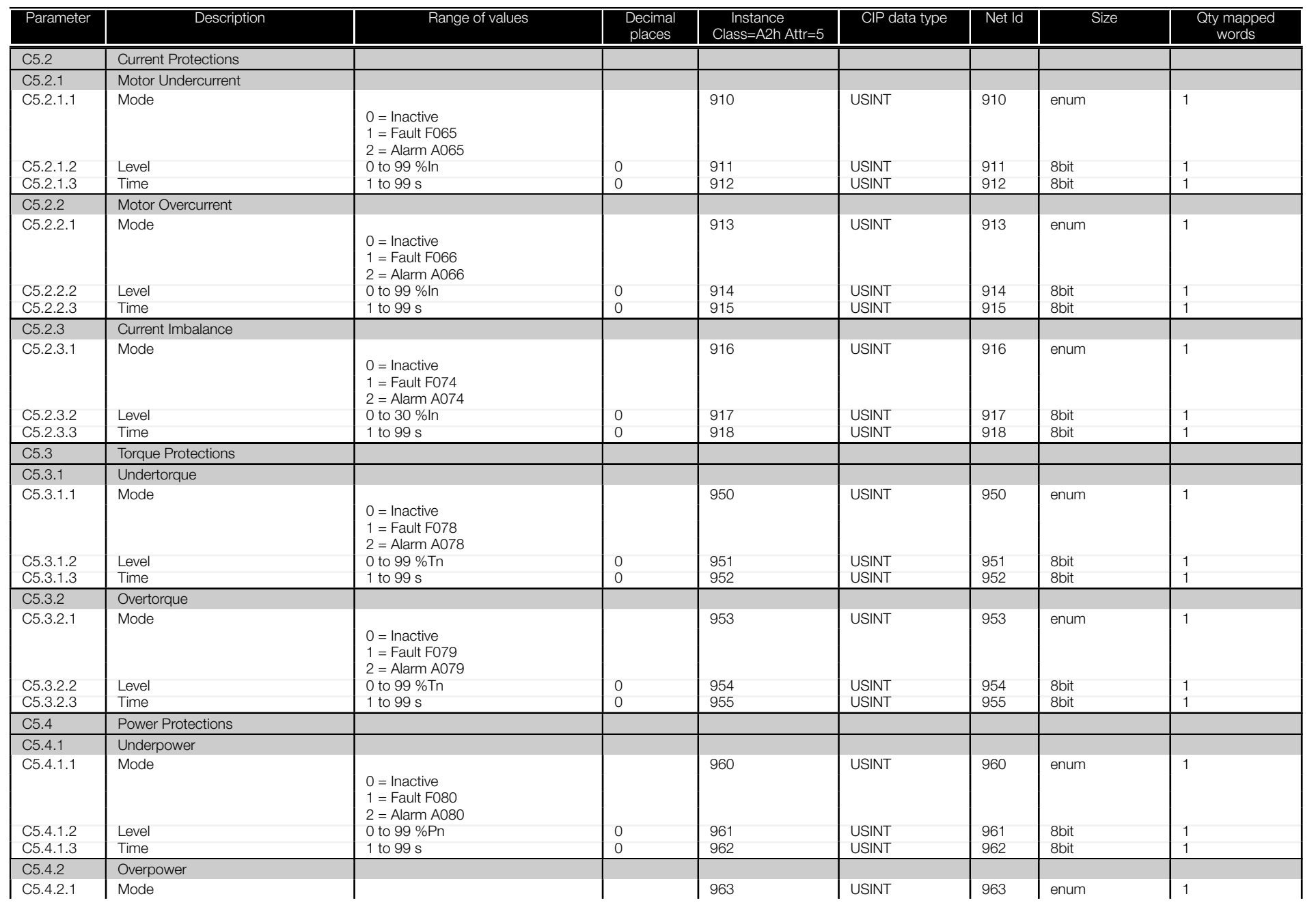

<span id="page-50-0"></span>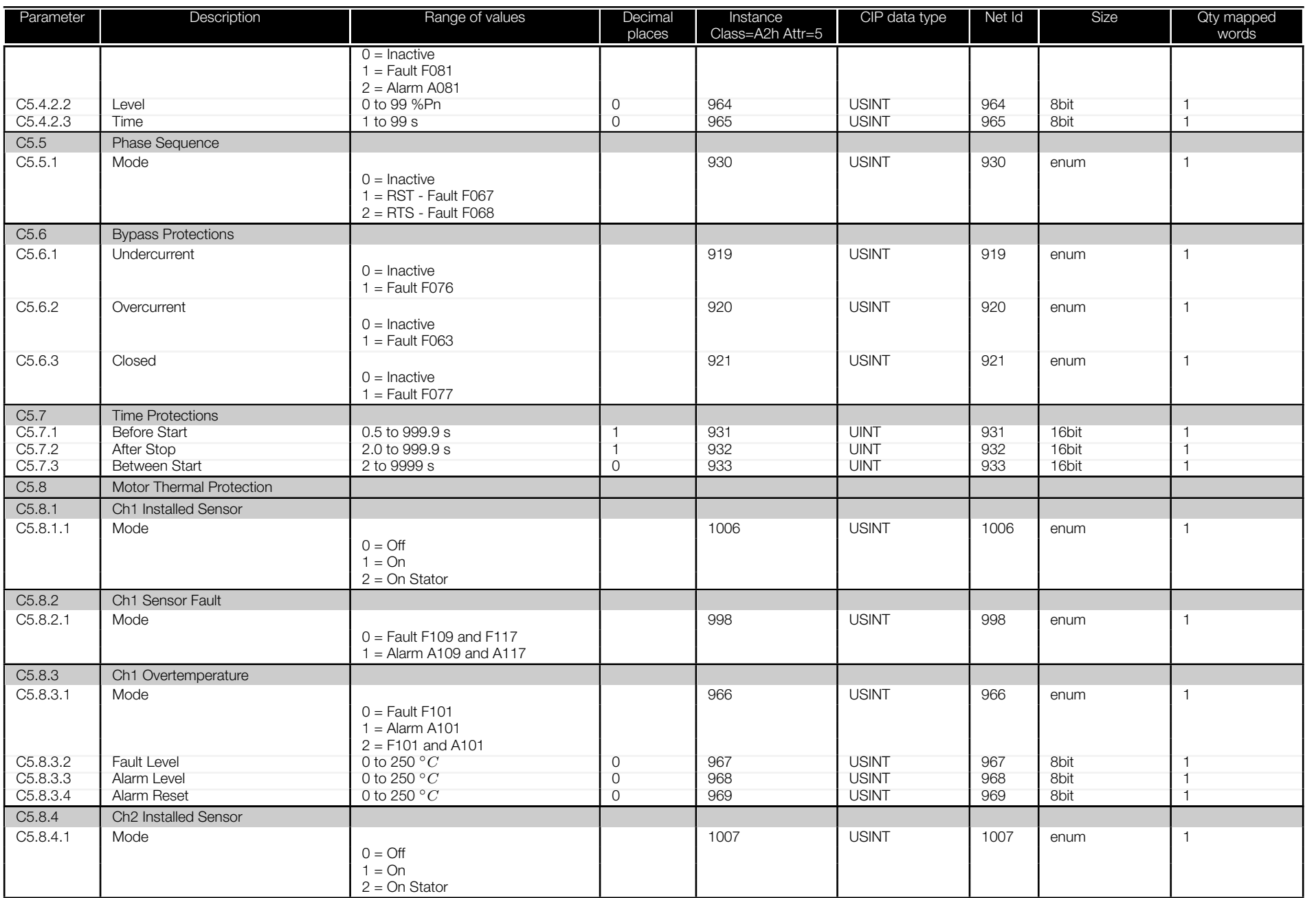

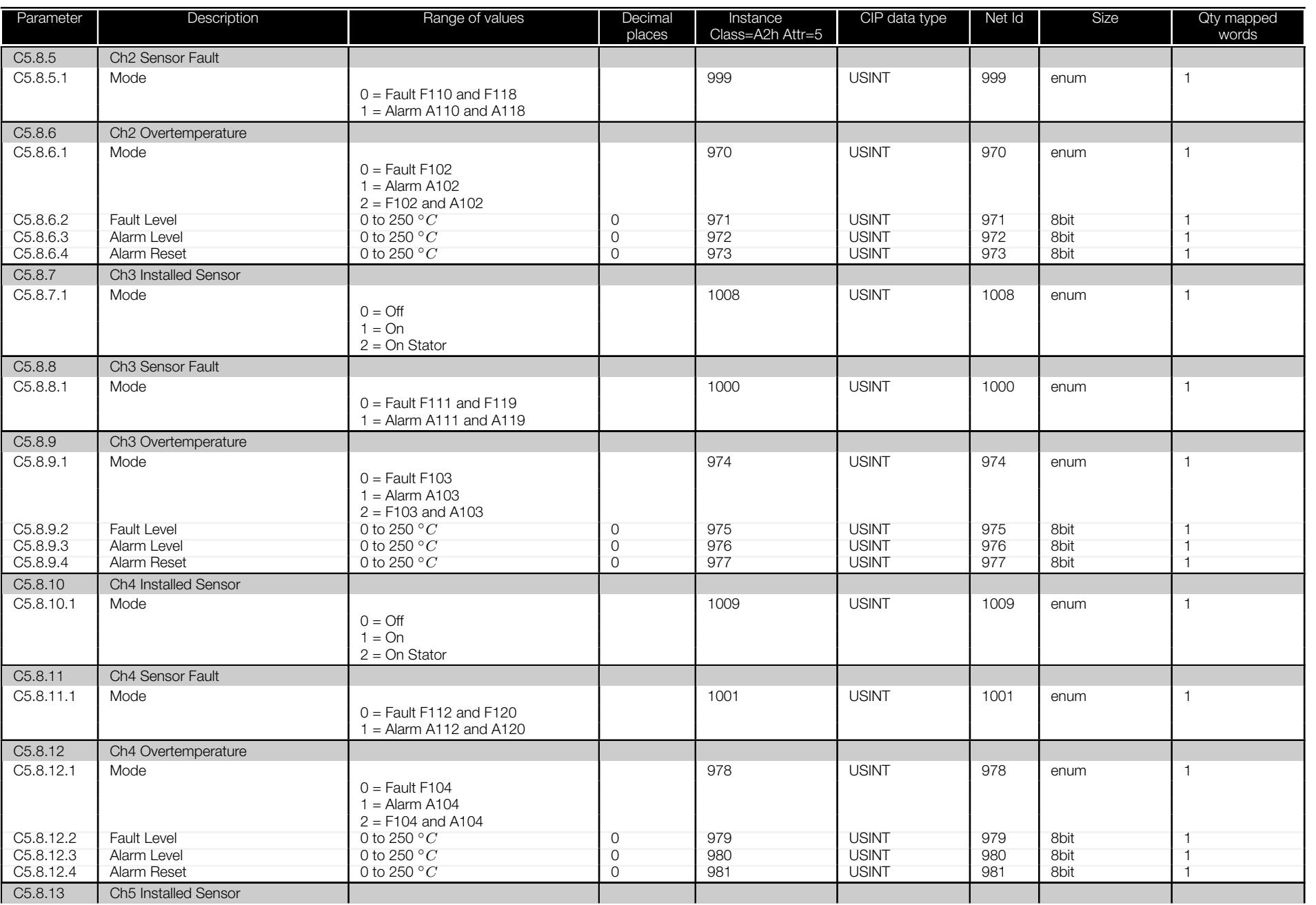

<span id="page-52-0"></span>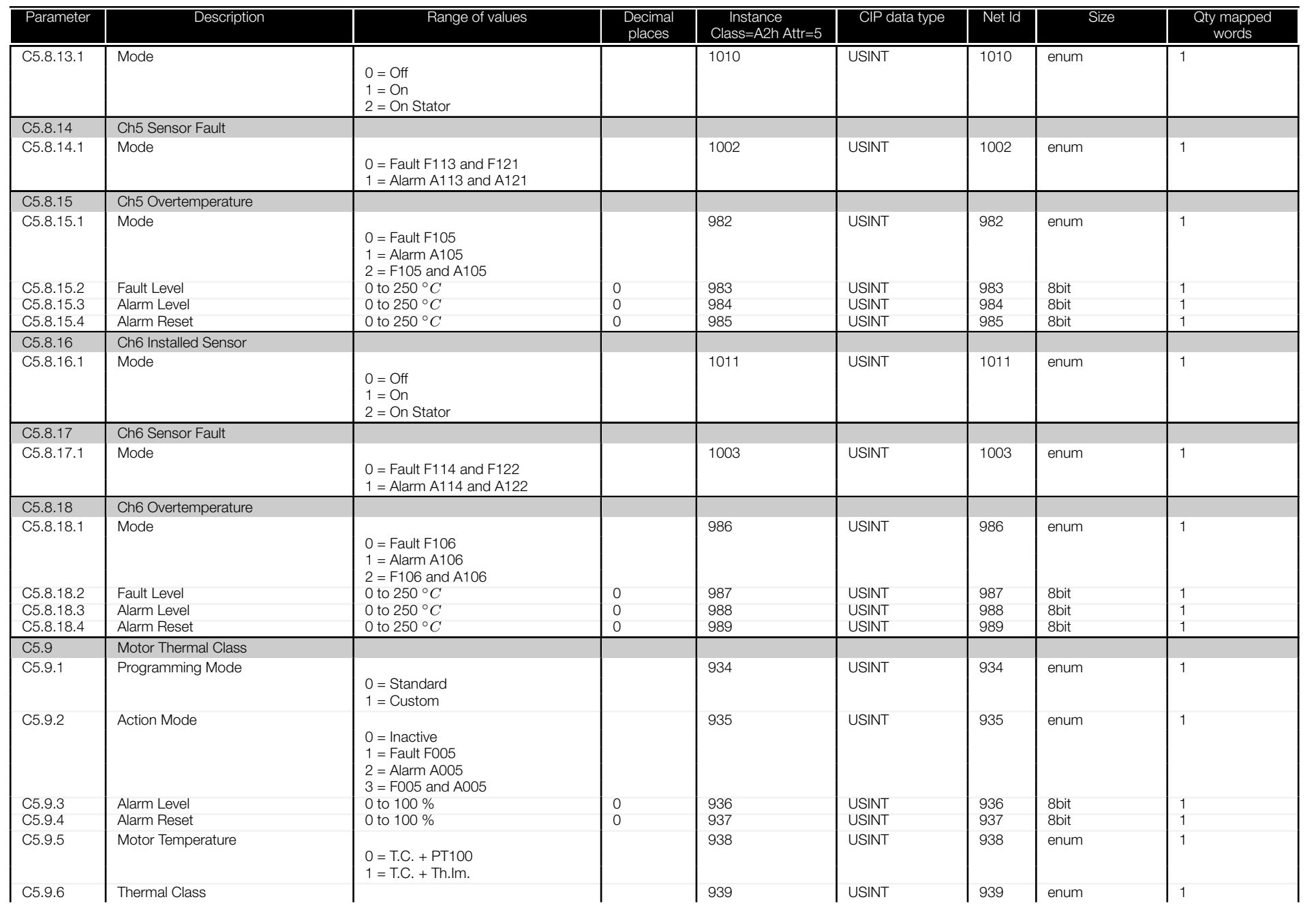

<span id="page-53-0"></span>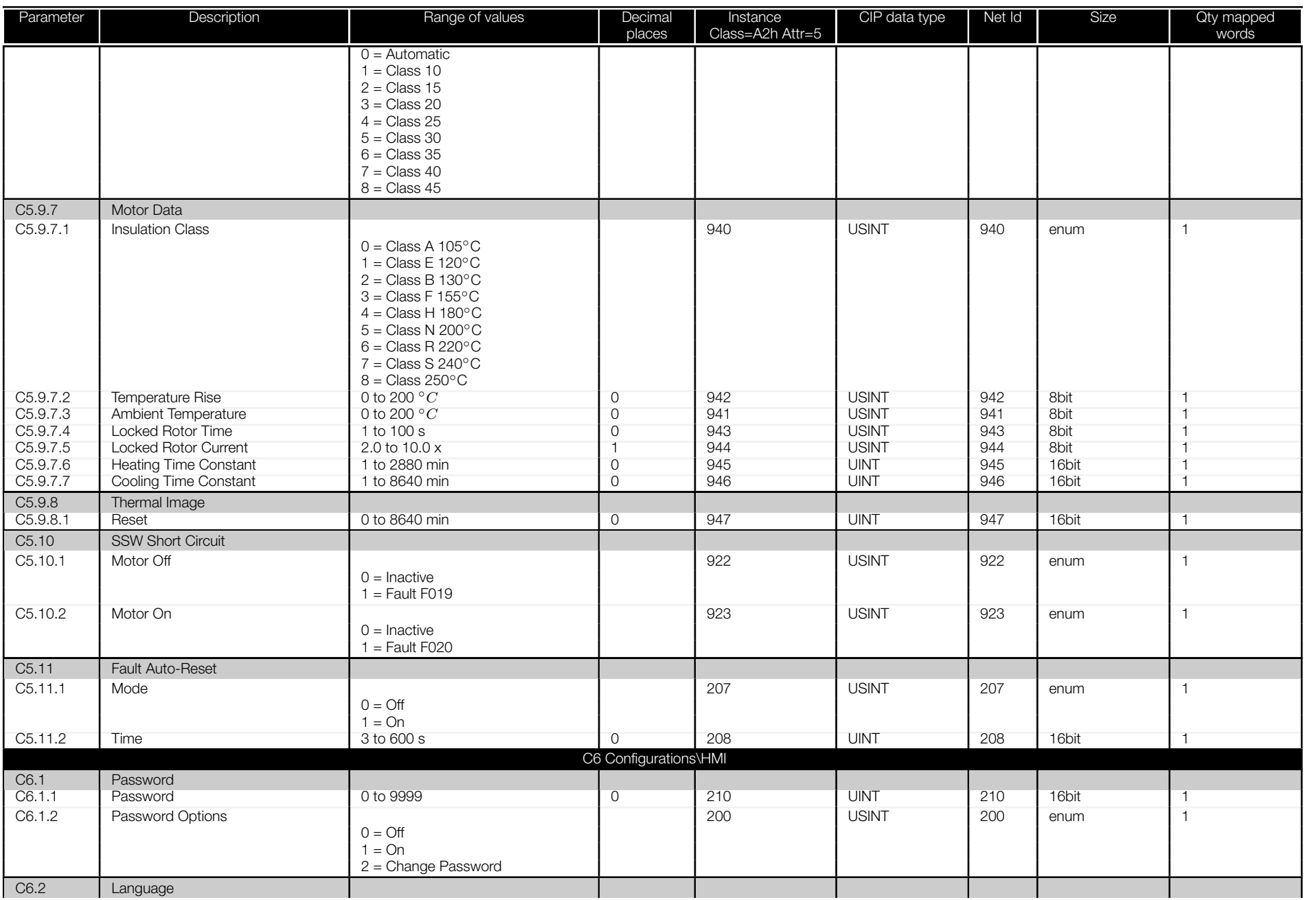

<span id="page-54-0"></span>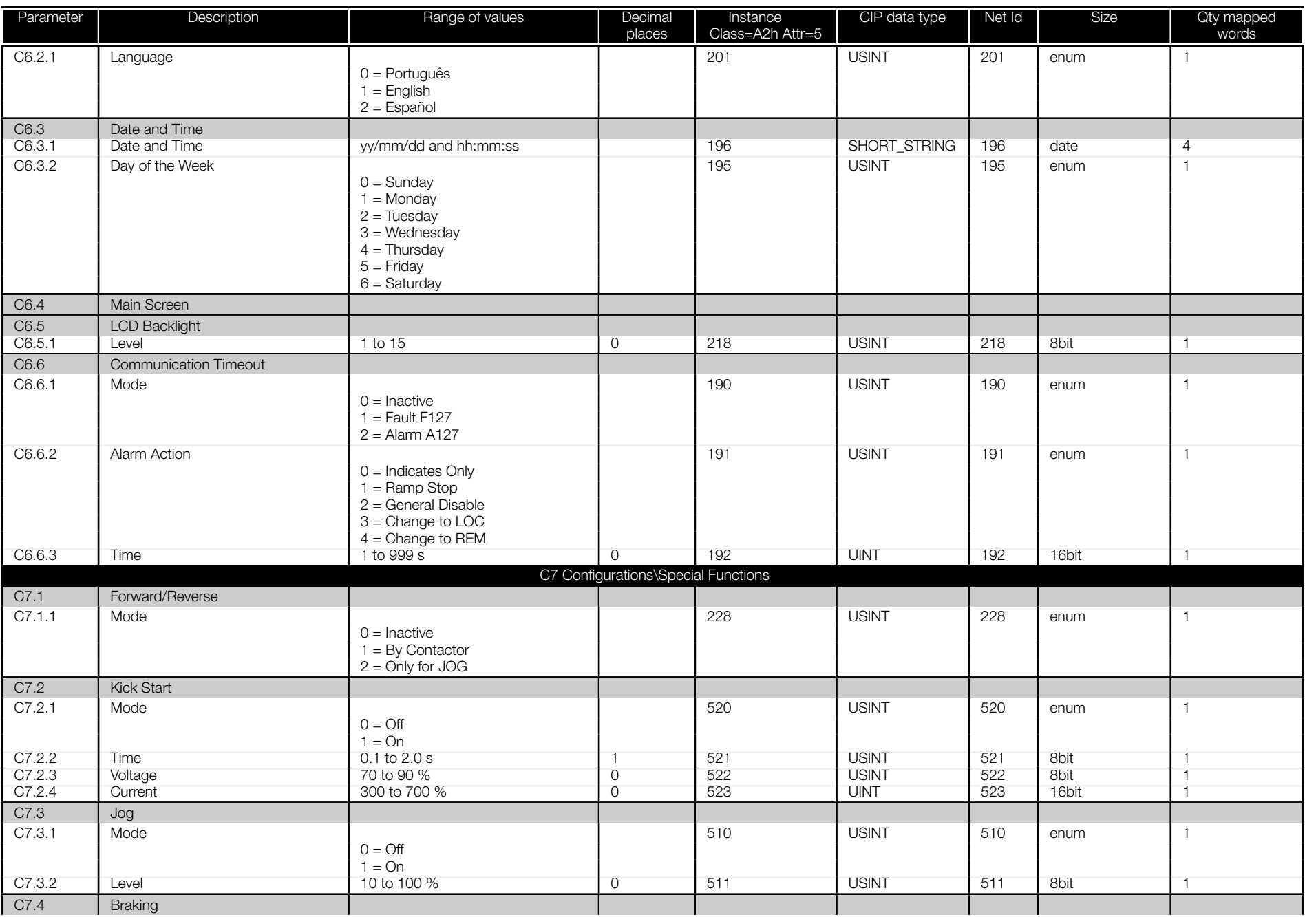

<span id="page-55-0"></span>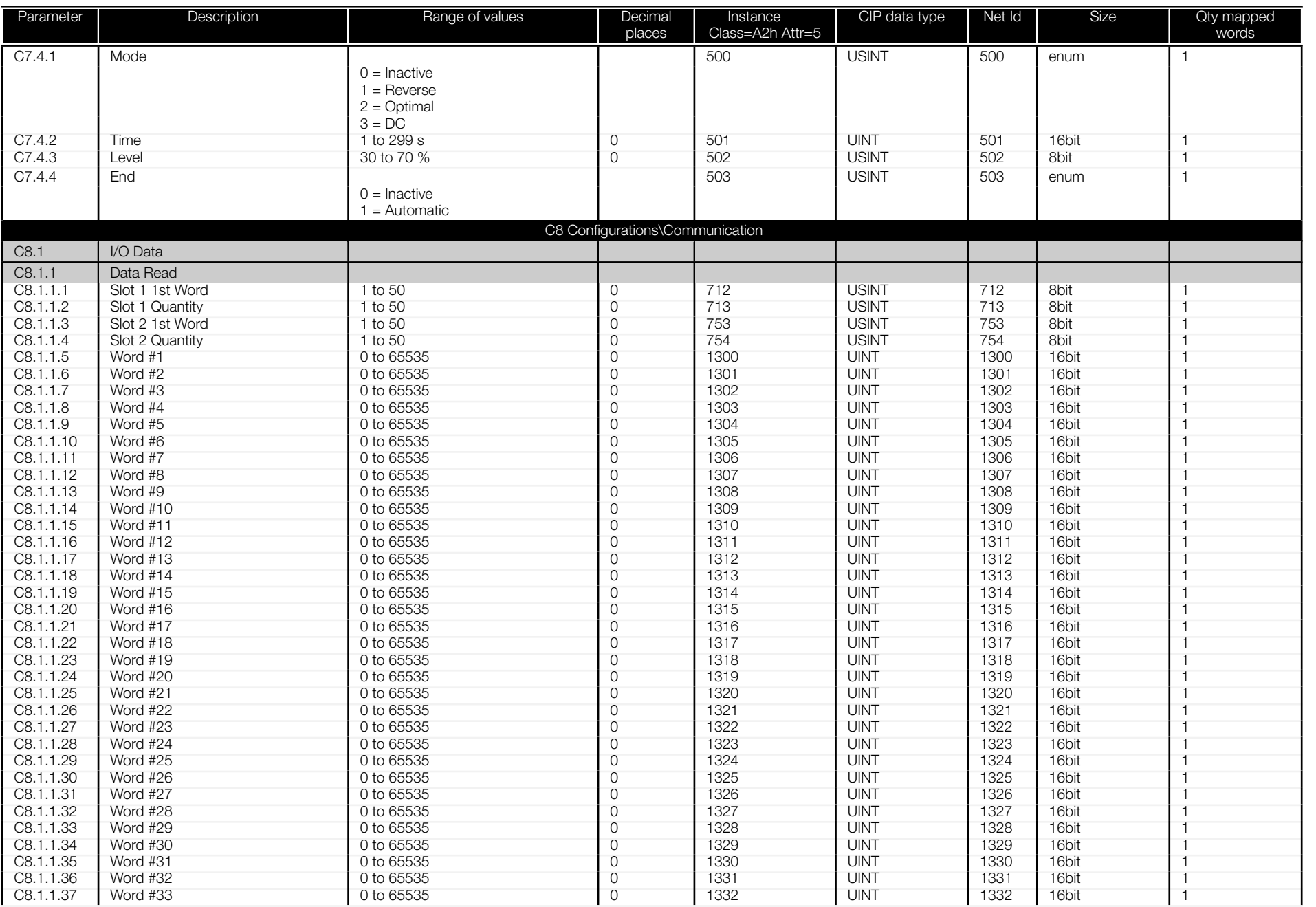

阊

<span id="page-56-0"></span>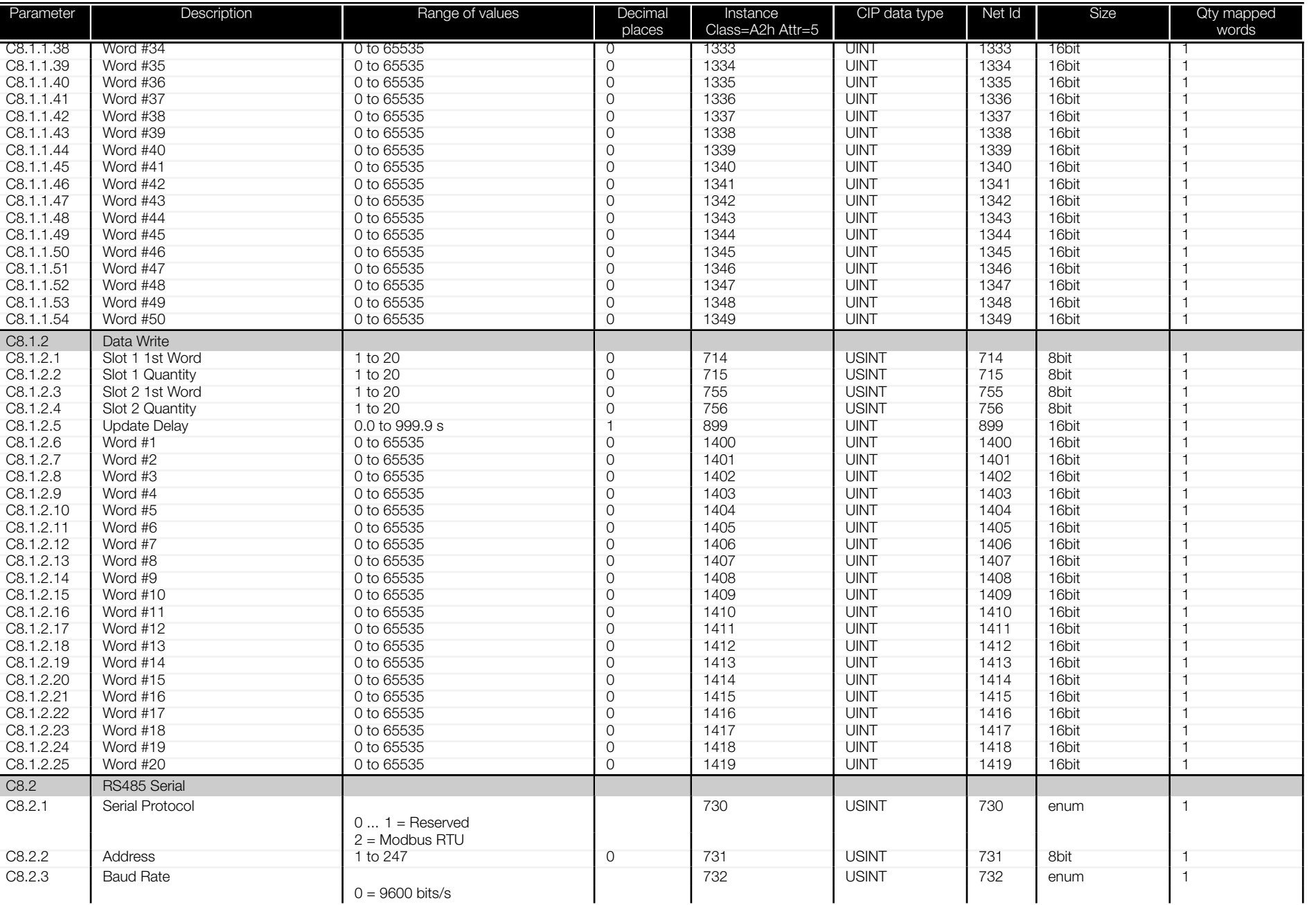

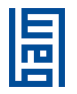

<span id="page-57-0"></span>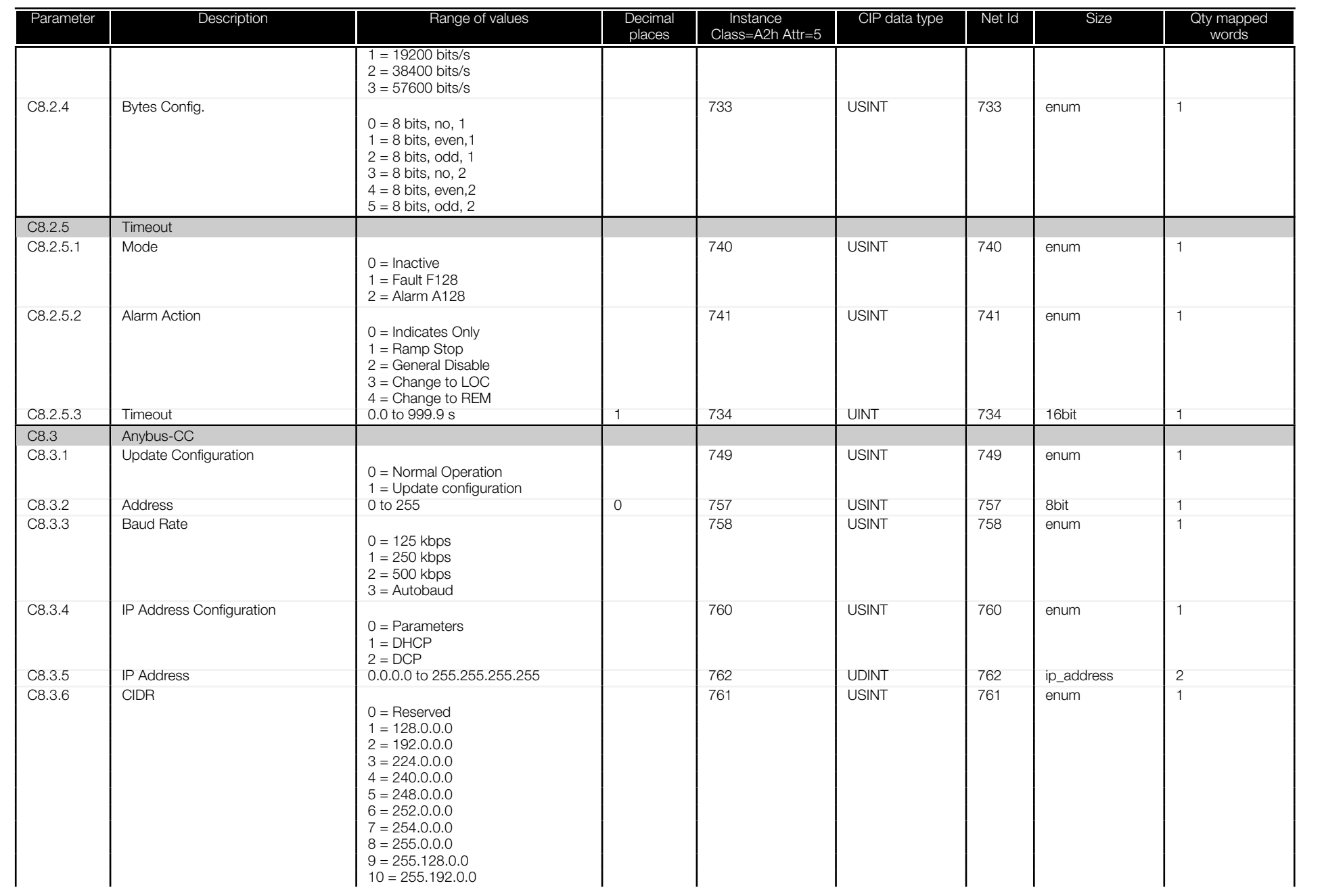

<span id="page-58-0"></span>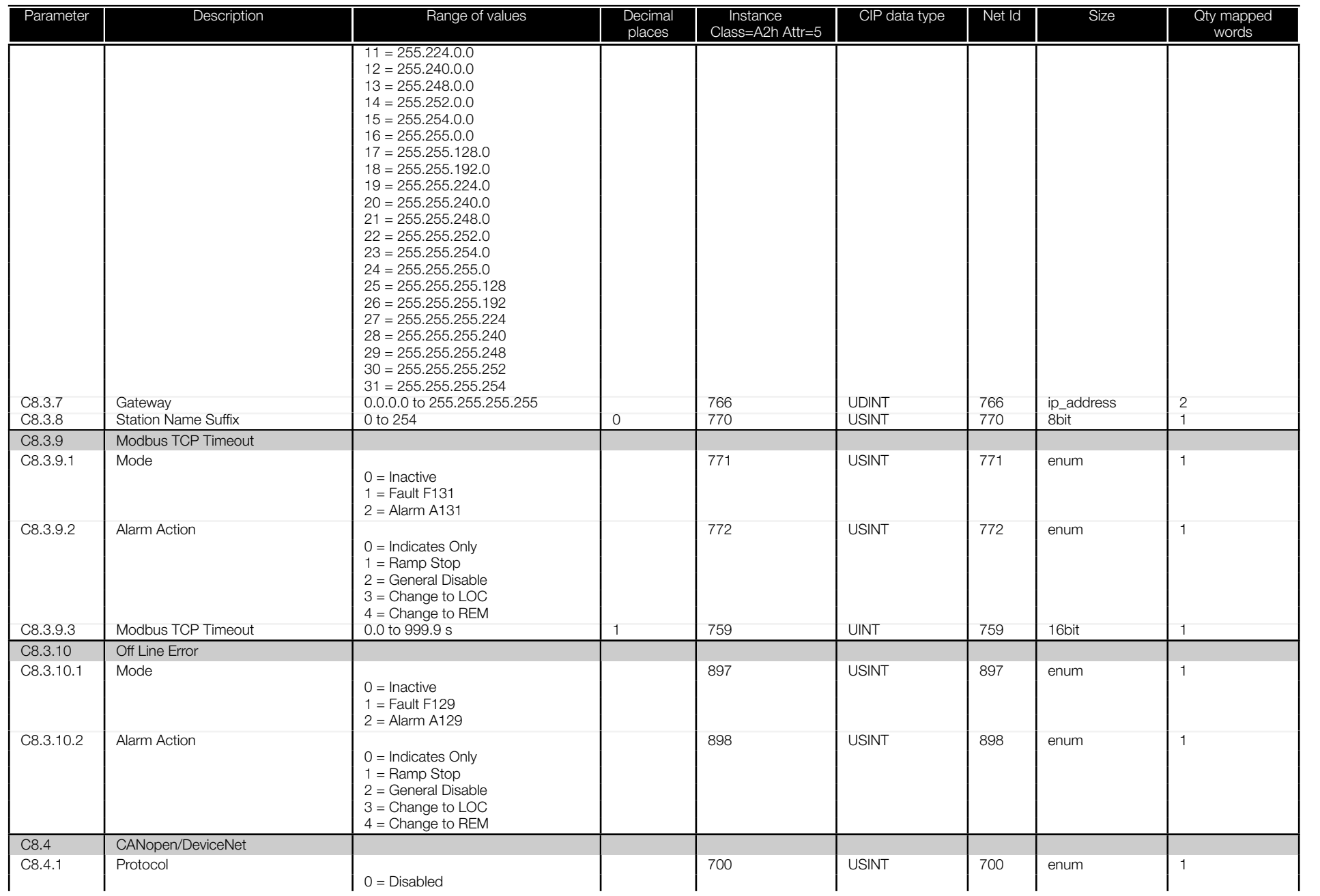

<span id="page-59-0"></span>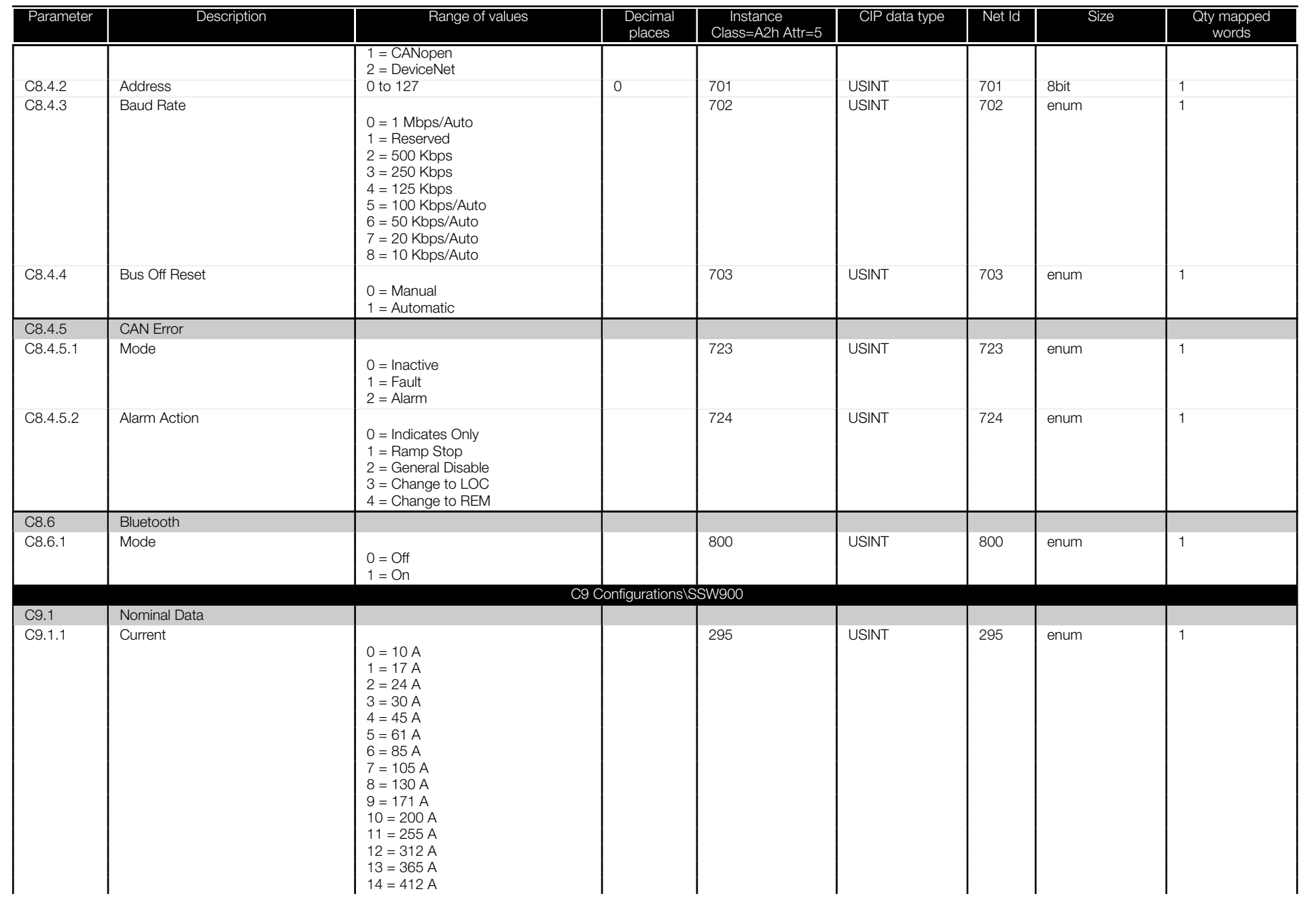

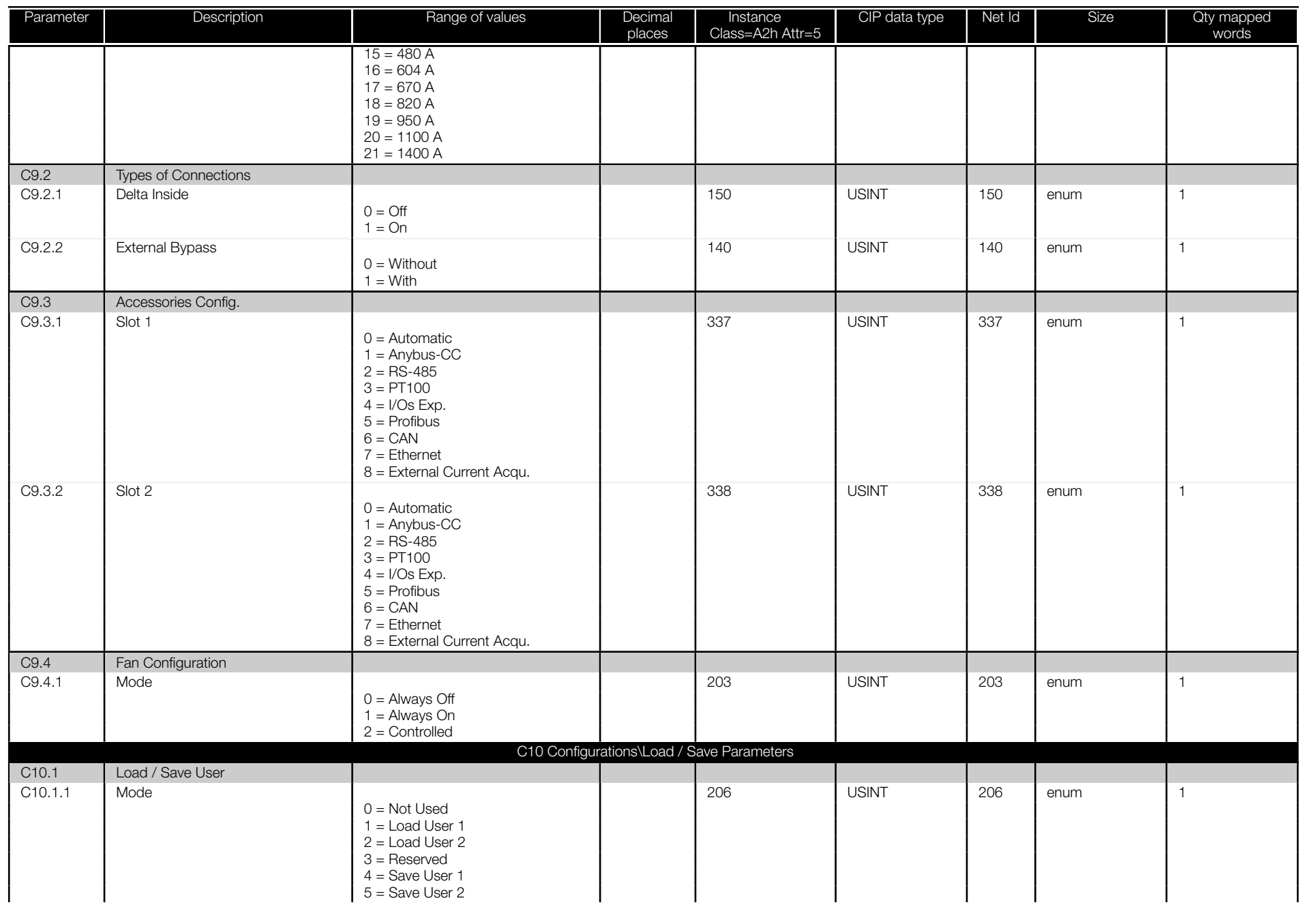

<span id="page-60-0"></span>**SSW900 | 61** SSW900 | 61

<span id="page-61-0"></span>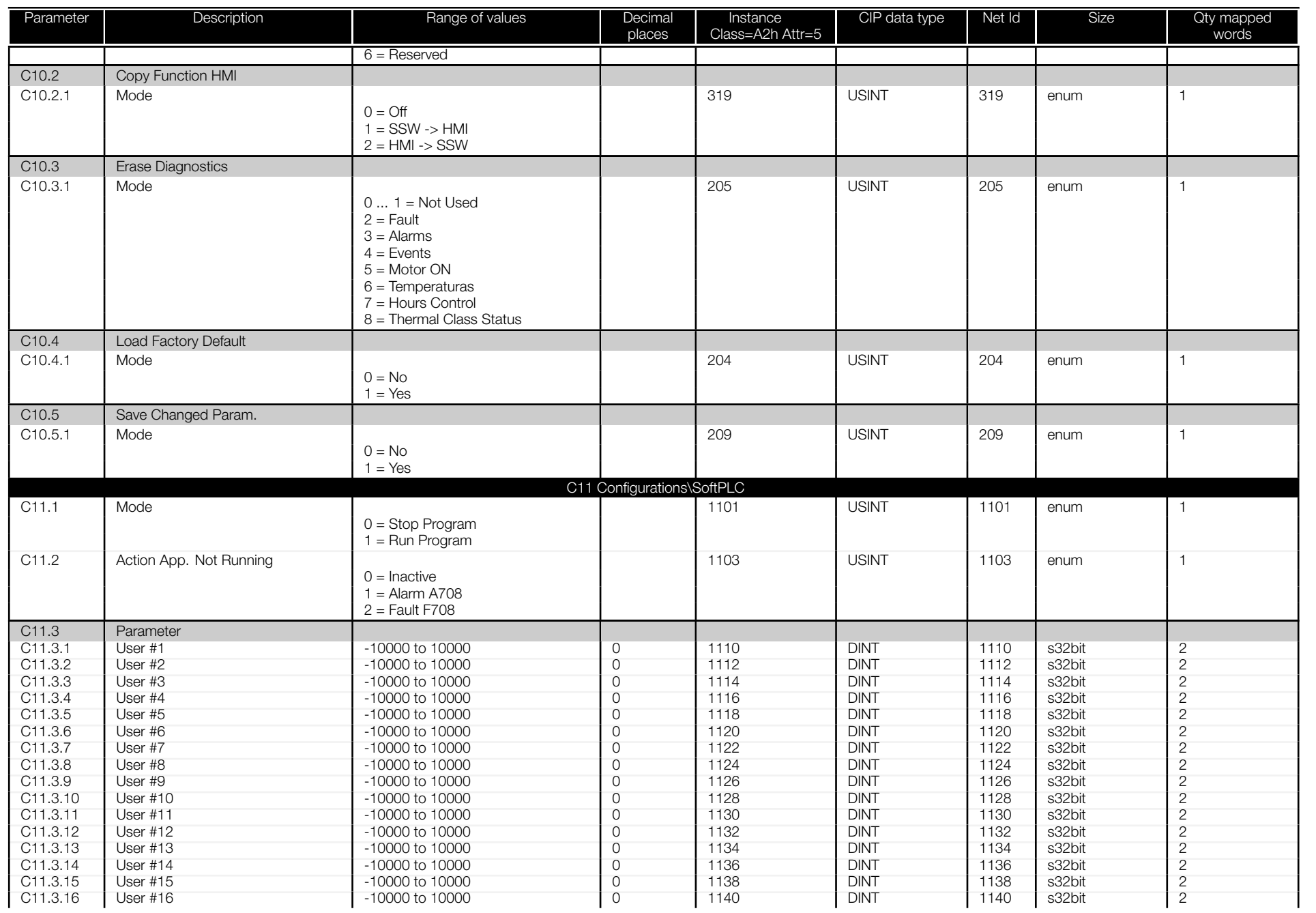

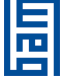

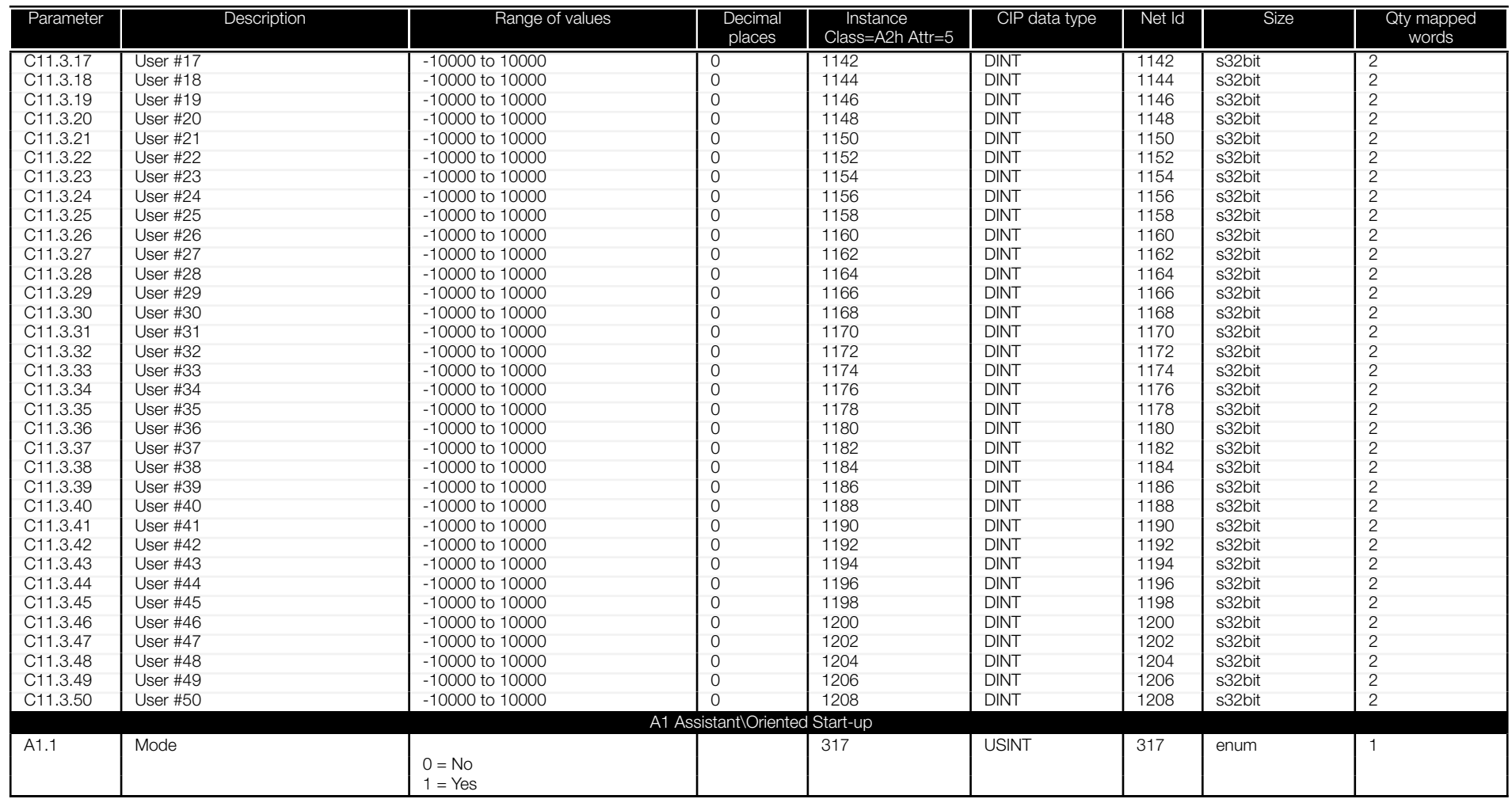

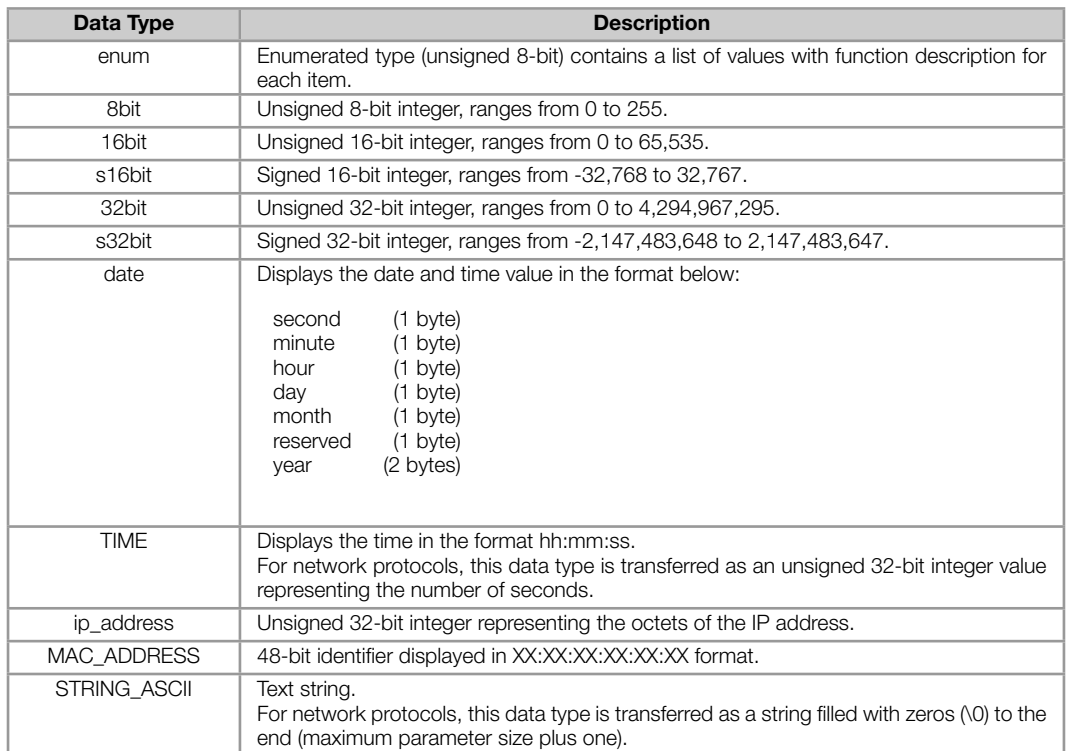

#### Table A.3: Description of the parameter data types

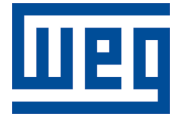

WEG Drives & Controls - Automação LTDA. Jaraguá do Sul – SC – Brazil Phone 55 (47) 3276-4000 – Fax 55 (47) 3276-4020 São Paulo – SP – Brazil Phone 55 (11) 5053-2300 – Fax 55 (11) 5052-4212 automacao@weg.net www.weg.net